# $\frac{d\ln\ln}{d}$

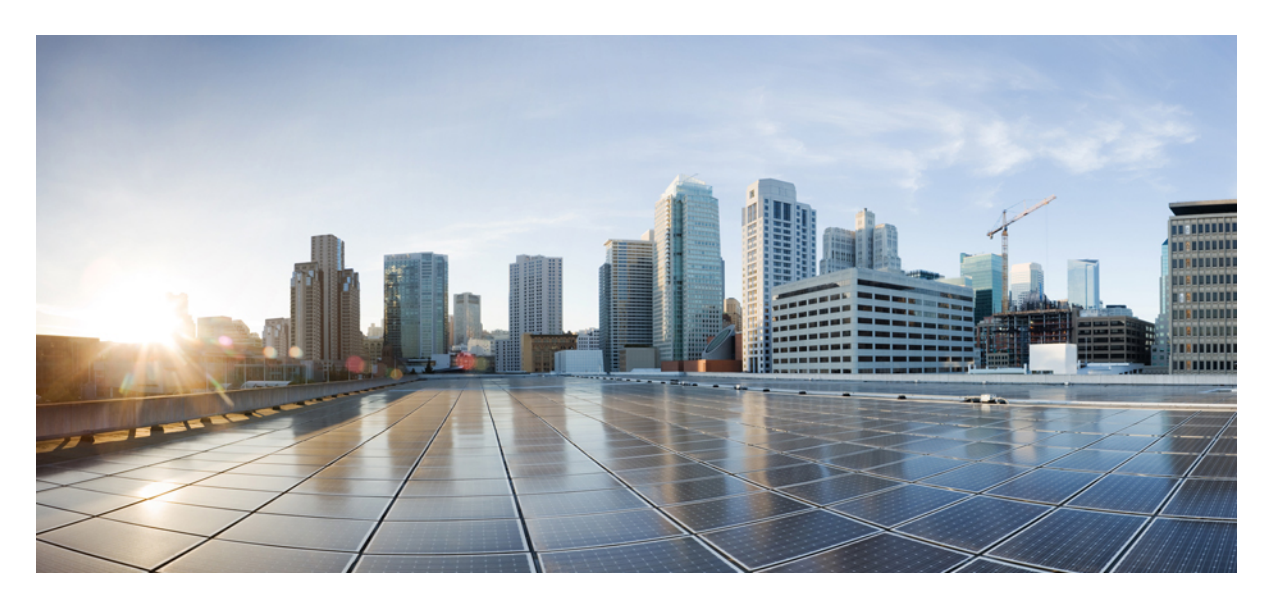

### **Cisco Secure Workload M6** 集群硬件部署指南

首次发布日期**:** 2023 年 10 月 25 日

### **Americas Headquarters**

Cisco Systems, Inc. 170 West Tasman Drive San Jose, CA 95134-1706 USA http://www.cisco.com Tel: 408 526-4000 800 553-NETS (6387) Fax: 408 527-0883

THE SPECIFICATIONS AND INFORMATION REGARDING THE PRODUCTS IN THIS MANUAL ARE SUBJECT TO CHANGE WITHOUT NOTICE. ALL STATEMENTS, INFORMATION, AND RECOMMENDATIONS IN THIS MANUAL ARE BELIEVED TO BE ACCURATE BUT ARE PRESENTED WITHOUT WARRANTY OF ANY KIND, EXPRESS OR IMPLIED. USERS MUST TAKE FULL RESPONSIBILITY FOR THEIR APPLICATION OF ANY PRODUCTS.

THE SOFTWARE LICENSE AND LIMITED WARRANTY FOR THE ACCOMPANYING PRODUCT ARE SET FORTH IN THE INFORMATION PACKET THAT SHIPPED WITH THE PRODUCT AND ARE INCORPORATED HEREIN BY THIS REFERENCE. IF YOU ARE UNABLE TO LOCATE THE SOFTWARE LICENSE OR LIMITED WARRANTY, CONTACT YOUR CISCO REPRESENTATIVE FOR A COPY.

The Cisco implementation of TCP header compression is an adaptation of a program developed by the University of California, Berkeley (UCB) as part of UCB's public domain version of the UNIX operating system. All rights reserved. Copyright © 1981, Regents of the University of California.

NOTWITHSTANDING ANY OTHER WARRANTY HEREIN, ALL DOCUMENT FILES AND SOFTWARE OF THESE SUPPLIERS ARE PROVIDED "AS IS" WITH ALL FAULTS. CISCO AND THE ABOVE-NAMED SUPPLIERS DISCLAIM ALL WARRANTIES, EXPRESSED OR IMPLIED, INCLUDING, WITHOUT LIMITATION, THOSE OF MERCHANTABILITY, FITNESS FOR A PARTICULAR PURPOSE AND NONINFRINGEMENT OR ARISING FROM A COURSE OF DEALING, USAGE, OR TRADE PRACTICE.

IN NO EVENT SHALL CISCO OR ITS SUPPLIERS BE LIABLE FOR ANY INDIRECT, SPECIAL, CONSEQUENTIAL, OR INCIDENTAL DAMAGES, INCLUDING, WITHOUT LIMITATION, LOST PROFITS OR LOSS OR DAMAGE TO DATA ARISING OUT OF THE USE OR INABILITY TO USE THIS MANUAL, EVEN IF CISCO OR ITS SUPPLIERS HAVE BEEN ADVISED OF THE POSSIBILITY OF SUCH DAMAGES.

Any Internet Protocol (IP) addresses and phone numbers used in this document are not intended to be actual addresses and phone numbers. Any examples, command display output, network topology diagrams, and other figures included in the document are shown for illustrative purposes only. Any use of actual IP addresses or phone numbers in illustrative content is unintentional and coincidental.

All printed copies and duplicate soft copies of this document are considered uncontrolled. See the current online version for the latest version.

Cisco has more than 200 offices worldwide. Addresses and phone numbers are listed on the Cisco website at www.cisco.com/go/offices.

Cisco and the Cisco logo are trademarks or registered trademarks of Cisco and/or its affiliates in the U.S. and other countries. To view a list of Cisco trademarks, go to this URL: <https://www.cisco.com/c/en/us/about/legal/trademarks.html>. Third-party trademarks mentioned are the property of their respective owners. The use of the word partner does not imply a partnership relationship between Cisco and any other company. (1721R)

© 2023 Cisco Systems, Inc. 保留所有权利。

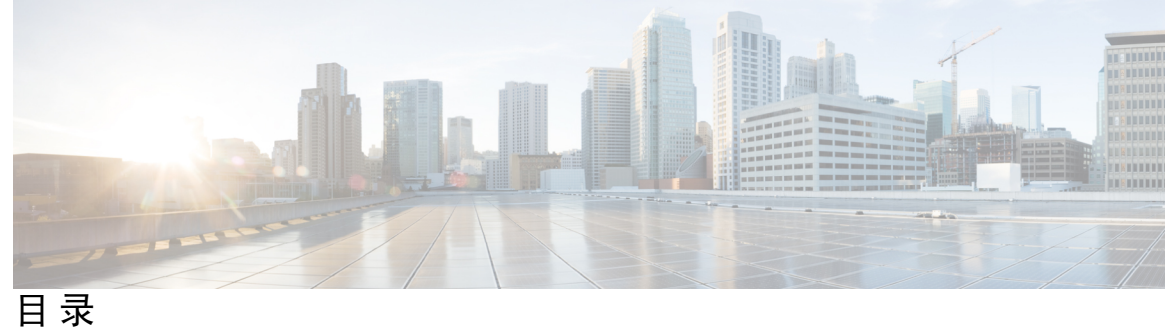

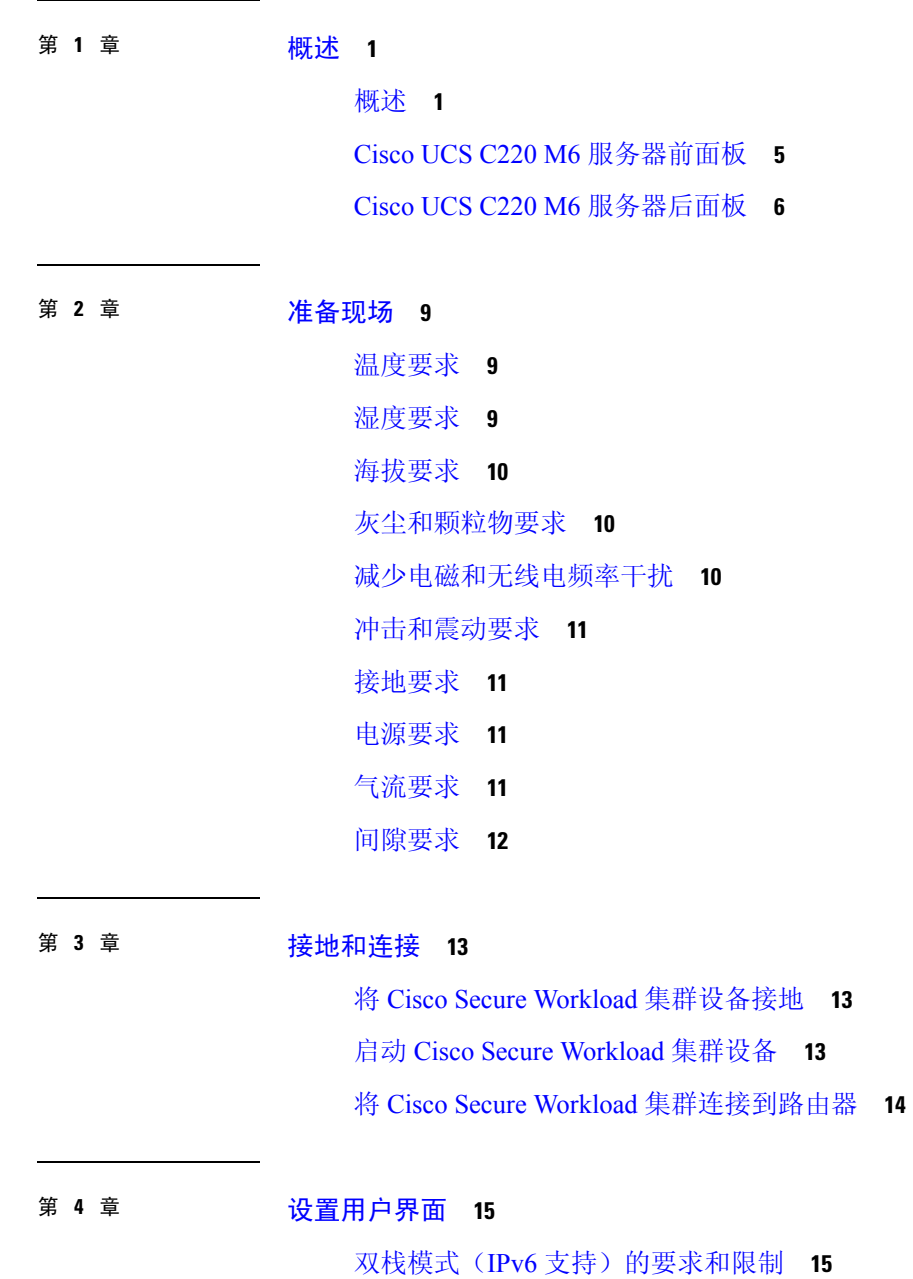

### 设置用户界面 **16**

I

- 第 **5** 章 **C1-Cisco Secure Workload** 集群设备布线 **21** C1-Workload 集群设备布线 **21** C1-Workload-M 集群设备布线 **38**
- 第 **6** 章 系统规格 **47**

环境规格 **47** 电源线 **47**

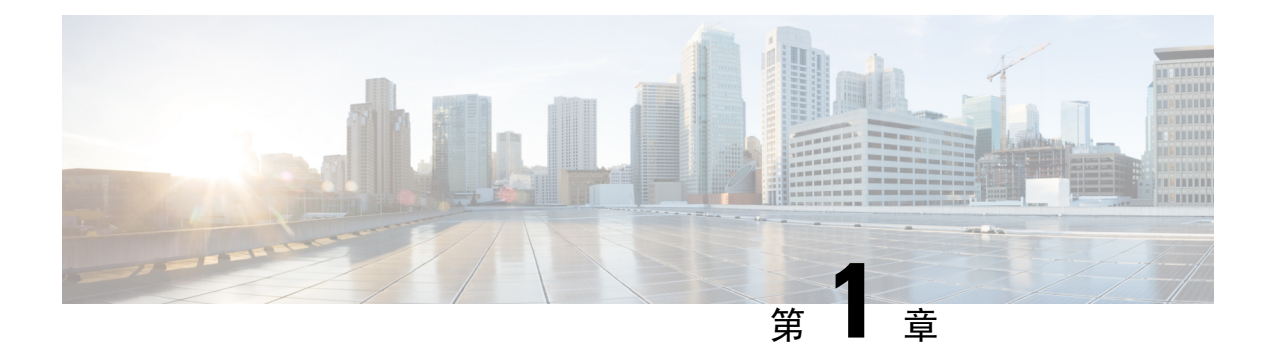

# 概述

- 概述, 第1页
- Cisco UCS C220 M6 服务器前面板, 第 5 页
- Cisco UCS C220 M6 服务器后面板, 第6页

# 概述

您可以通过以下任一方式部署 Cisco Secure Workload M6 集群:

• 大型 39 机架单元 (RU) 平台 (C1-Workload 单机架), 适用于拥有 5000 多台服务器的数据中心

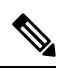

注释 您可以在一个或两个机架中部署大型平台, 具体取决于您的要求。有关示 例,请参阅以下 C1-Workload 单机架和双机架图。

• 小型 8-RU 平台 (C1-Workload-M), 适用于服务器数量少于 5000 台的数据中心。有关示例, 请 参阅 C1-Workload-M 图。

下图显示了 C1-Workload 单机架的正面和背面。

图 **1: C1-Workload** 单机架正面和背面

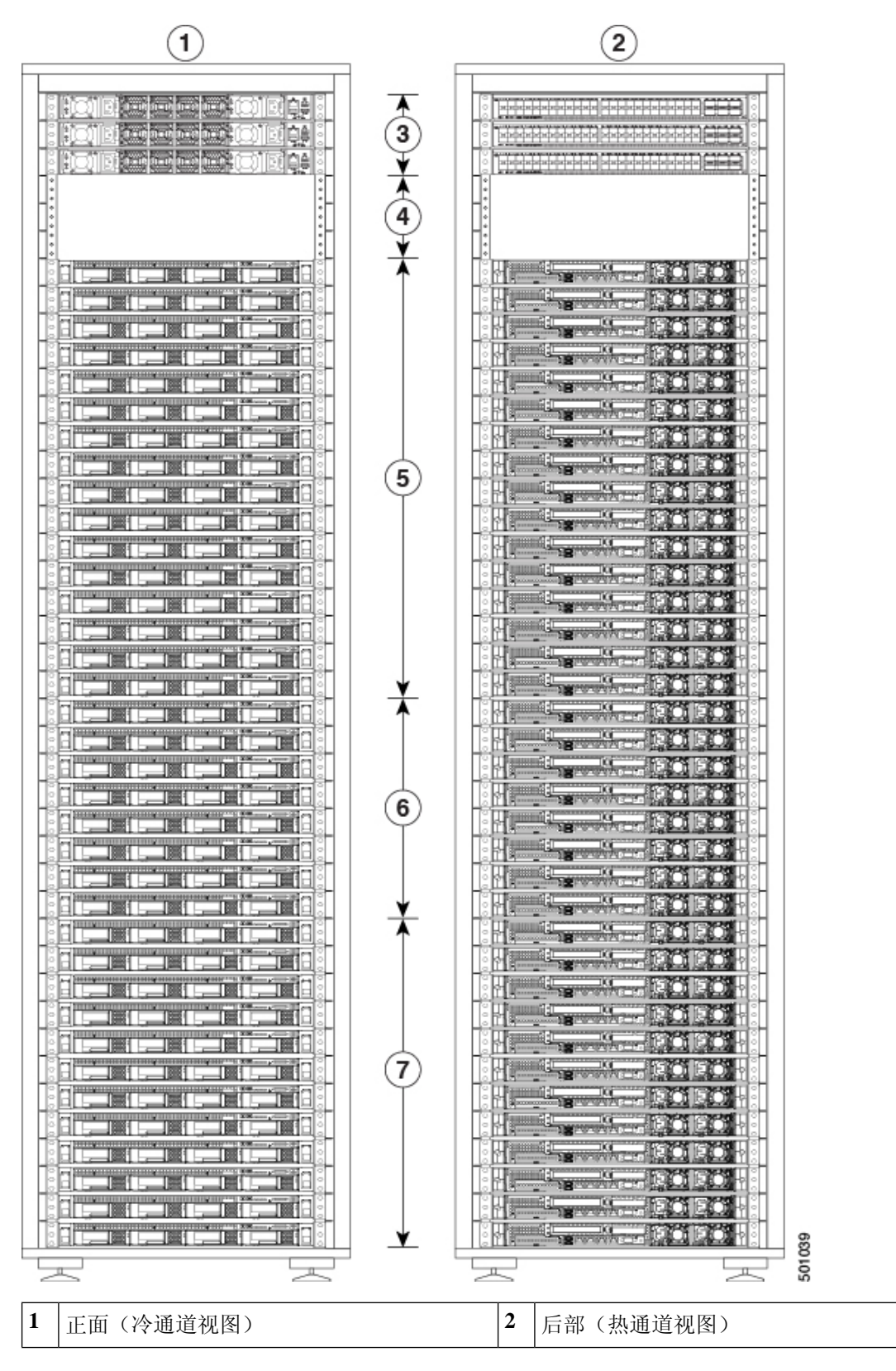

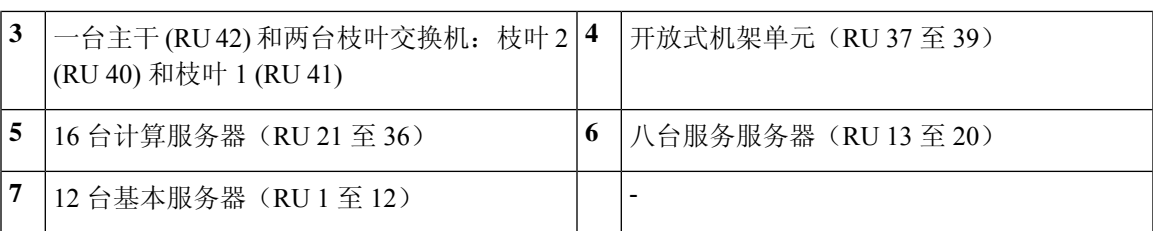

下图显示了 C1-Workload 双机架的一个机架的正面和背面。

图 **2: C1-Workload** 双机架 **-** 机架 **<sup>1</sup>** 正面和背面

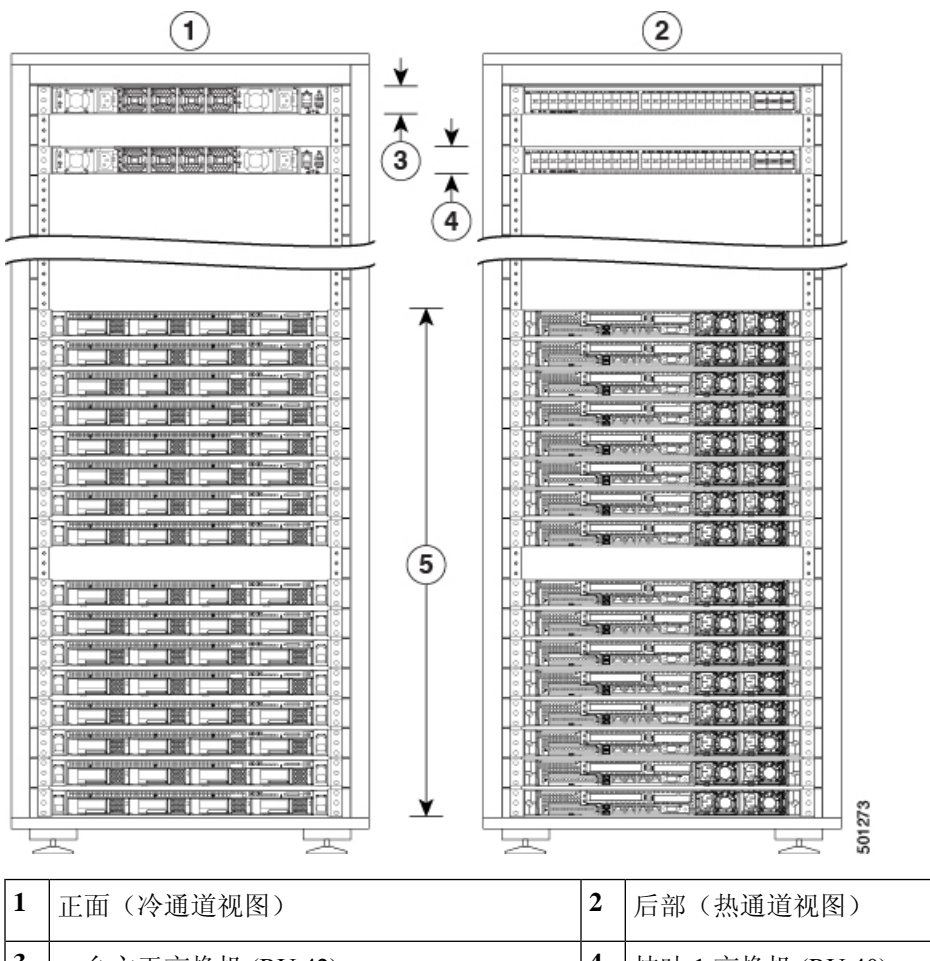

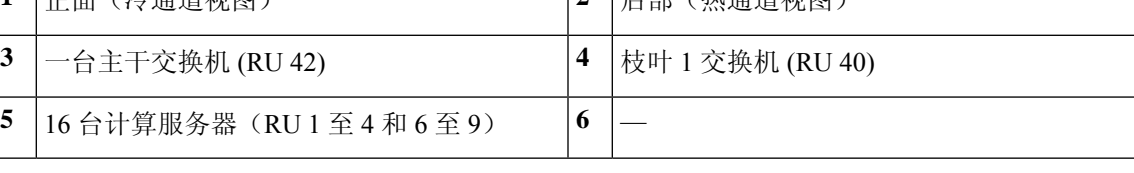

下图显示了 C1-Workload 双机架的机架 2 的正面和背面。

图 **3: C1-Workload** 双机架 **-** 机架 **2** 正面和背面

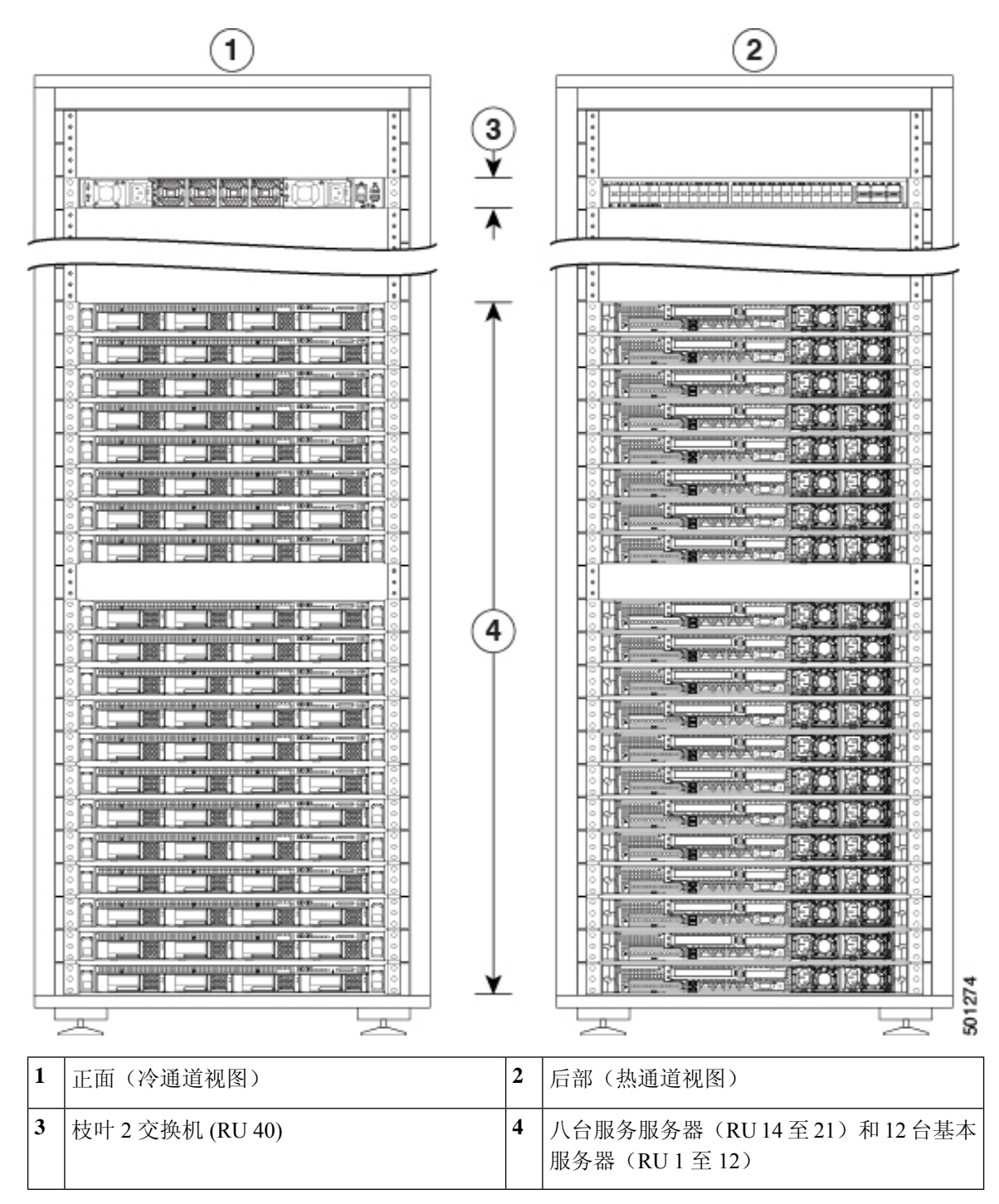

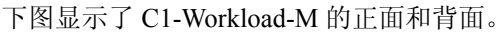

图 **4: C1-Workload-M** 正面和背面

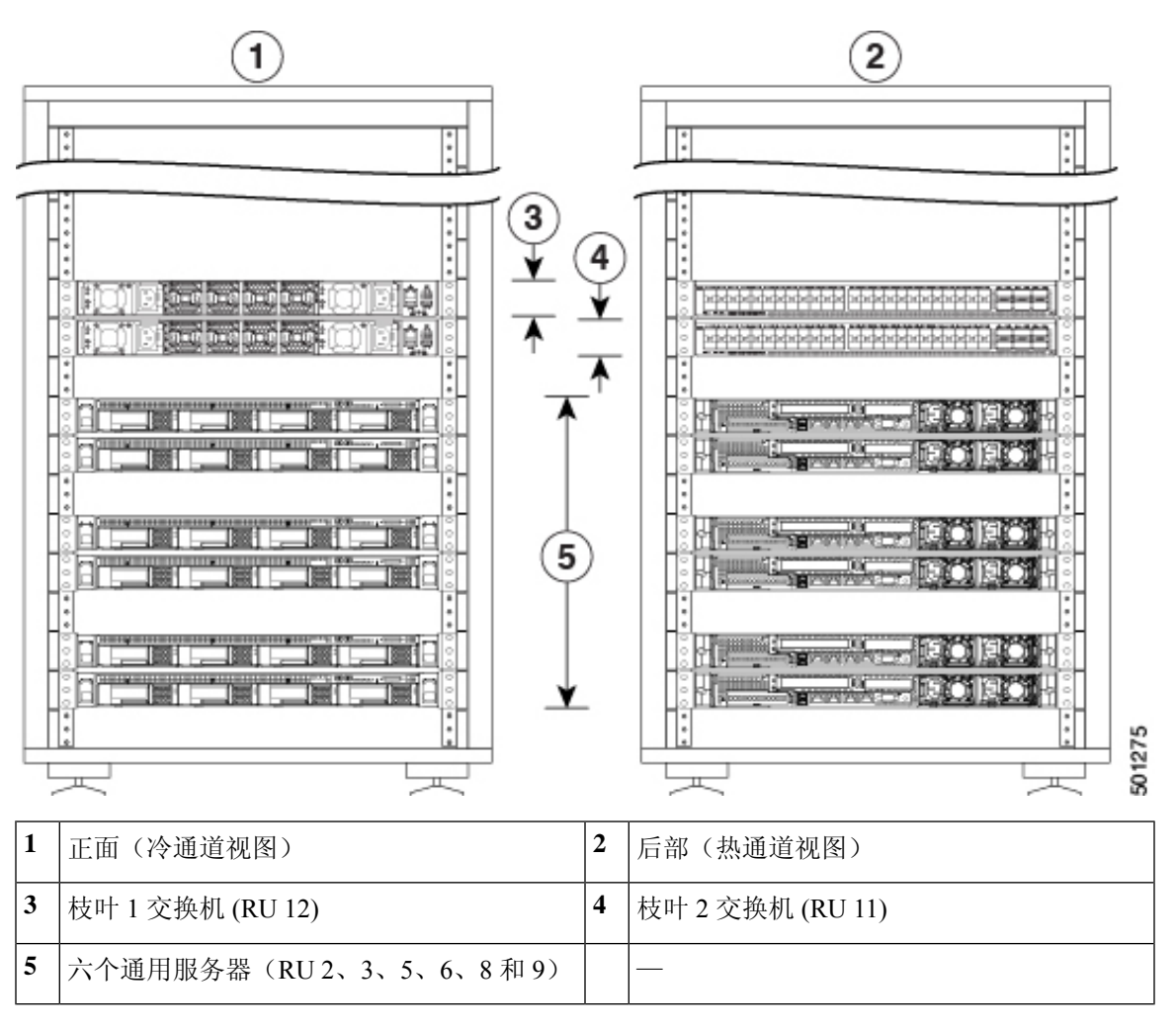

# **Cisco UCS C220 M6** 服务器前面板

下图显示了配备小型封装 (SFF) 驱动器的 UCS C220 M6 服务器的前面板。 请参阅 Cisco UCS C220 M6 [服务器安装和服务指南](https://www.cisco.com/c/en/us/td/docs/unified_computing/ucs/c/hw/c220m6/install/c220m6.html) 以了解更多信息。

图 **5: Cisco UCS C220 M6** 服务器前面板

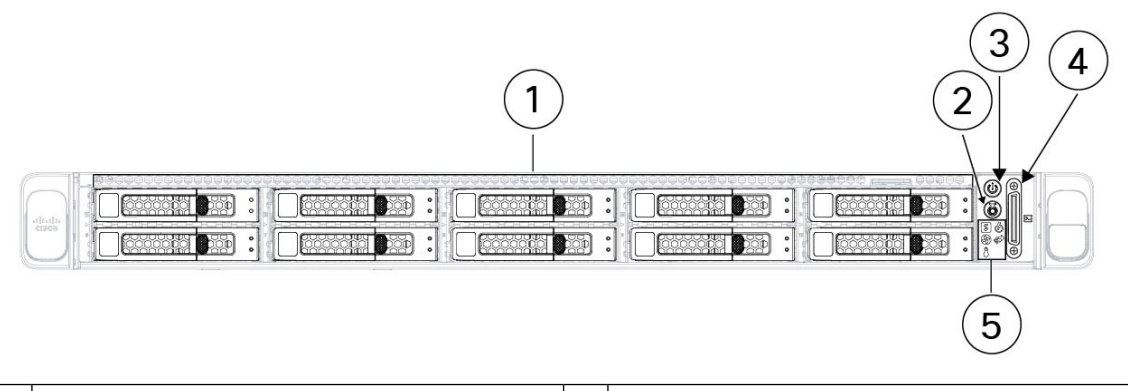

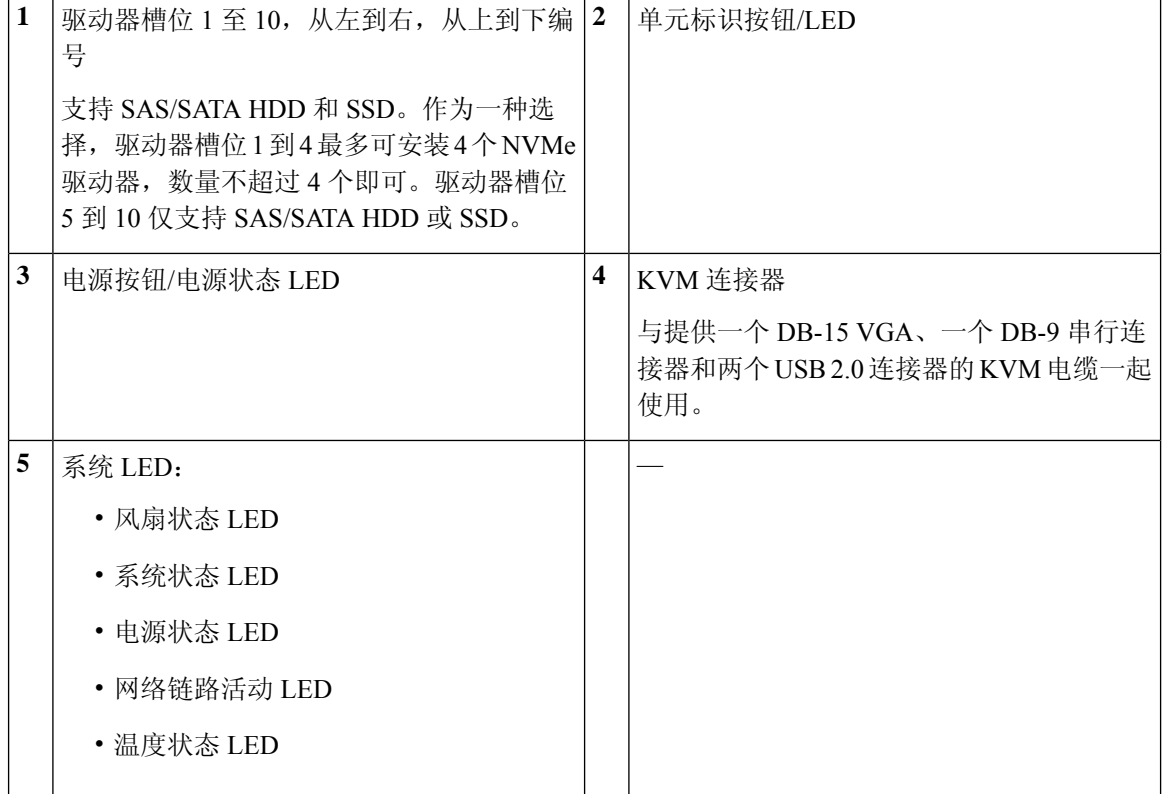

# **Cisco UCS C220 M6** 服务器后面板

下图显示了 UCS C220 M6 服务器的后面板。

请参阅 Cisco UCS C220 M6 [服务器安装和服务指南](https://www.cisco.com/c/en/us/td/docs/unified_computing/ucs/c/hw/c220m6/install/c220m6.html) 以了解更多信息。

图 **6: Cisco UCS C220 M6** 服务器后面板

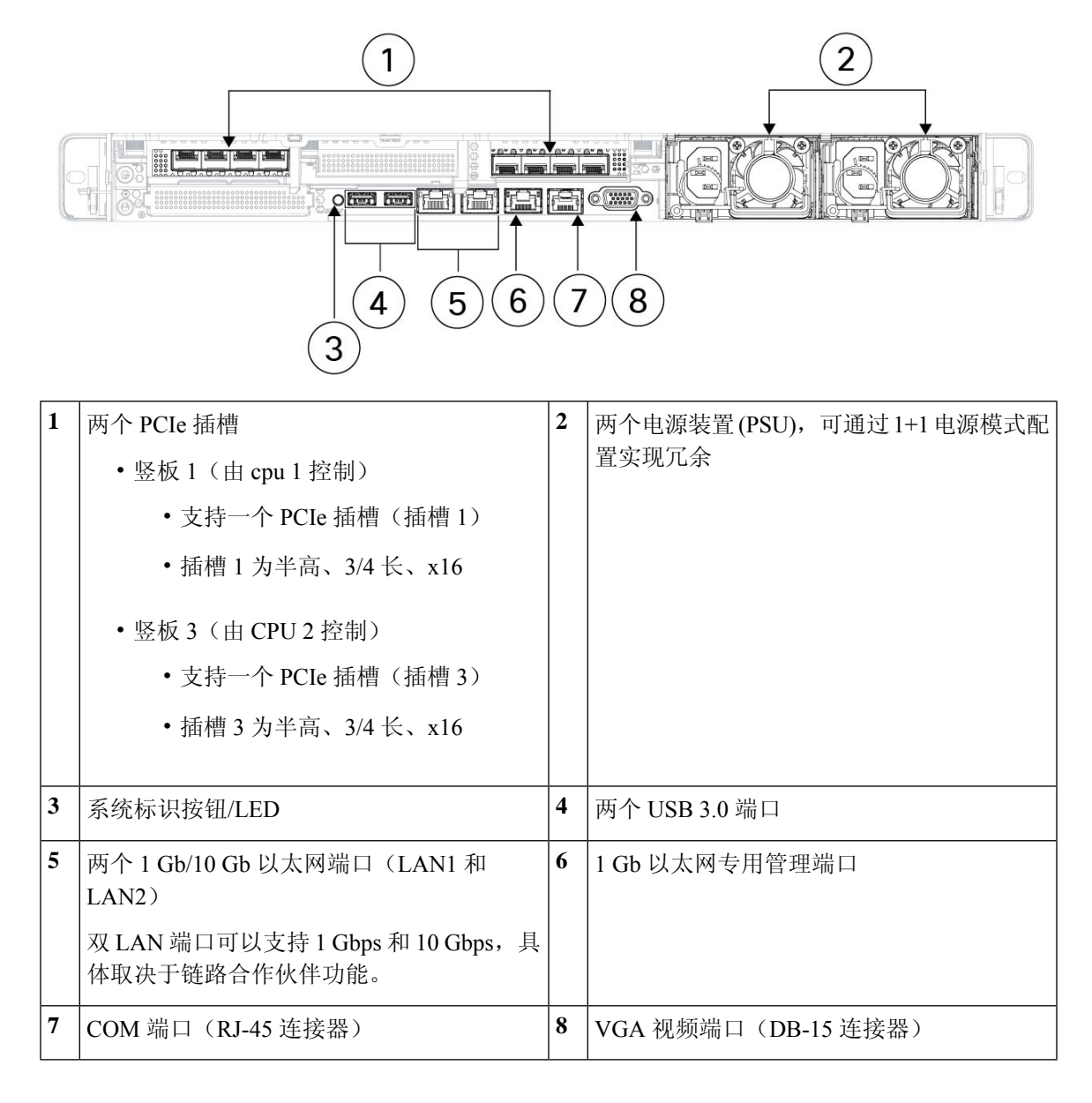

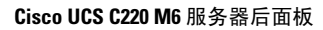

概述 |

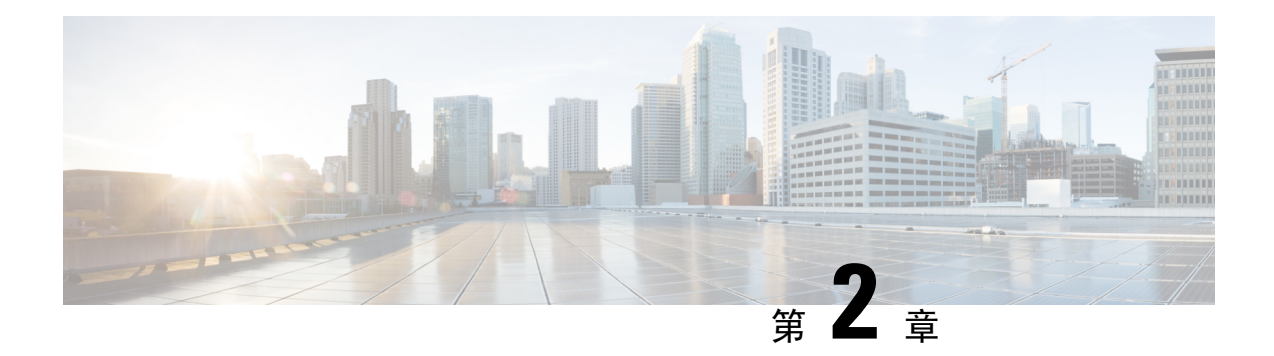

### 准备现场

- 温度要求, 第9页
- 湿度要求, 第9页
- 海拔要求, 第10页
- 灰尘和颗粒物要求, 第10页
- 减少电磁和无线电频率干扰, 第10页
- 冲击和震动要求, 第11页
- 接地要求, 第11页
- 电源要求, 第11页
- 气流要求, 第11页
- 间隙要求, 第12页

### 温度要求

Cisco Secure Workload 集群交换机和服务器的工作温度为 41°F 至 95°F(5°C 至 35°C),海拔每上升 1000 英尺(305 米), 最高温度降低 1℃ 级别。如果这些设备未运行, 则温度必须介于 -40 至 149°F (-40 至 65°C)之间。

### 湿度要求

高湿度会导致湿气进入交换机和服务器。湿气可以引起内部组件的腐蚀和性能(例如电阻、导热系 数、物理强度和尺寸)的退化。交换机和服务器的额定工作湿度为 10% 至 90%,湿度等级为每小时 10%。在非工作条件下,这些设备可以承受 5% 到 93% 的相对湿度。

建筑物内的气候在较温暖月份通过空调控制,在较寒冷月份通过暖气控制,这样一般可使设备保持 可接受的湿度水平。然而,如果设备位于异常潮湿的位置,则应使用除湿机使湿度保持在一个可接 受的范围内。

### 海拔要求

如果在高海拔(低压)条件下运行机架设备,会降低强制冷却和对流冷却的效率,并可能会导致与 电弧和电晕效应有关的电气问题。这种情况还可能导致具有内部压力的密封元件(例如电解电容) 出现故障或工作效率低下。这些设备的额定工作海拔为 0 至 10,000 英尺(0 至 3,050 米), 可存放 在 0 至 40,000 英尺(12,200 米)之间。

### 灰尘和颗粒物要求

风扇通过机箱上的各种开孔吸入气体并排气体,以此来冷却电源、交换机和服务器。但是,这些风 扇会带来灰尘和其他颗粒物质,导致交换机内部堆积污垢,使机箱内部温度升高。清洁的工作环境 能极大减少灰尘和其他颗粒物质的负面影响。这些物质会充当绝缘体并干扰交换机和服务器内的机 械组件。

除定期清洁外,请遵循以下预防措施,以避免污染机架式交换机和服务器:

- 请勿在机架附近吸烟。
- 请勿让食物或饮料靠近机架。

### 减少电磁和无线电频率干扰

来自 Cisco Secure Workload 集群机架的设备的电磁干扰 (EMI) 和射频干扰 (RFI) 会对在机架附近运 行的无线电和电视(TV)接收器等设备产生不利的影响。机架的设备发出的射频还会干扰无绳电话和 低功率电话。相反,来自高功率电话的 RFI 会导致设备监控器上出现虚假字符。

RFI 是频率超过 10 kHz 的 EMI。这种类型的干扰可通过电源线和电源从交换机传到其他设备,也可 以无线电波的形式通过空气传播。美国联邦通信委员会 (FCC) 发布了具体的法规, 用以限制计算设 备发出的 EMI 和 RFI 的数量。各交换机均符合这些 FCC 法规。

当电线在电磁场中敷设的距离较远时,电磁场和电线上的信号之间会发生干扰,并有以下影响:

- 布线不良会导致工厂线路发出无线电干扰。
- 强 EMI, 特别是由雷电或无线电发射器导致的干扰, 会破坏机箱中的信号驱动器和接收器, 甚 至会使电涌通过线路传导至设备,进而造成电气危害。

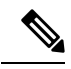

注释 要预测并阻止强 EMI, 请咨询 RFI 专家。

如果您使用双绞线电缆,且接地导体分布良好,则工厂布线不太可能会发出无线电干扰。如果超出 建议的距离,则在适用的情况下,针对每个数据信号使用一根带有一个接地导体的优质双绞线。

 $\triangle$ 

如果电线超过建议的距离,或者如果电线穿过建筑物,则应特别注意附近雷击的影响。由雷电或其 他高能现象引起的电磁脉冲,容易将足够的能量耦合到未屏蔽导体中,从而破坏电子设备。如果您 以前遇到过这种问题,请需要咨询电涌抑制和屏蔽方面的专家。 注意

### 冲击和震动要求

Cisco Secure Workload 集群设备中的设备已经过运行范围、处理和地震标准的冲击和震动测试。

### 接地要求

Cisco Secure Workload 集群中的设备对电源提供的电压变化敏感。超电压、低电压和电压瞬变(或 浪涌)会导致从内存中清除数据或造成组件失灵。为了防止这些类型的问题,请确保设备有接地连 接。您必须将机架连接到设备的接地点。

机箱上接地点的尺寸适合 M5 螺钉。必须自备螺钉、接地片和接地线。接地片必须是适合 M5 螺钉 的双孔接线片。您提供的接地电缆必须是14AWG(2 毫米),最低60 ℃ 电线或当地法规许可的电 线。

### 电源要求

必须为 Cisco Secure Workload 集群调配为以下操作提供功率的电源:

- 39-RU 大型平台, 单机架: 22,500 W
- 39-RU 大型平台, 双机架: 每个机架 11,500 W
- 8-RU 小型封装平台: 6,500 W

对于所需的 *n*+*n* 电源冗余,您需要两个交流电源,每个电源都提供该功率。

机架中的每个机箱都有两个电源,一个用于操作,另一个用于冗余。每个电源连接到机架上的不同 电源板,每个电源板连接到不同的交流电源。如果一个电源发生故障,另一个电源将为机架中的每 台交换机或服务器提供所需的电源。

### 气流要求

Cisco Secure Workload 集群要求您将三台交换机上的每个机架与电源和风扇放在一个冷通道中。以 这种方式放置时,机架中的所有设备都会从冷通道吸入冷却空气,并将热空气排出到热通道。

### 间隙要求

下表列出了安装 39 RU 大型(单机架或双机架)或 8 RU 小型 Cisco Secure Workload 集群所需的空 间量。安装通道的宽度必须超过 23.5 英寸(59.69 厘米),以便将机架移动到位。此外,您必须有 足够的空间供人员进入前部和后部以执行维护。

#### 表 **1:** 间隙要求

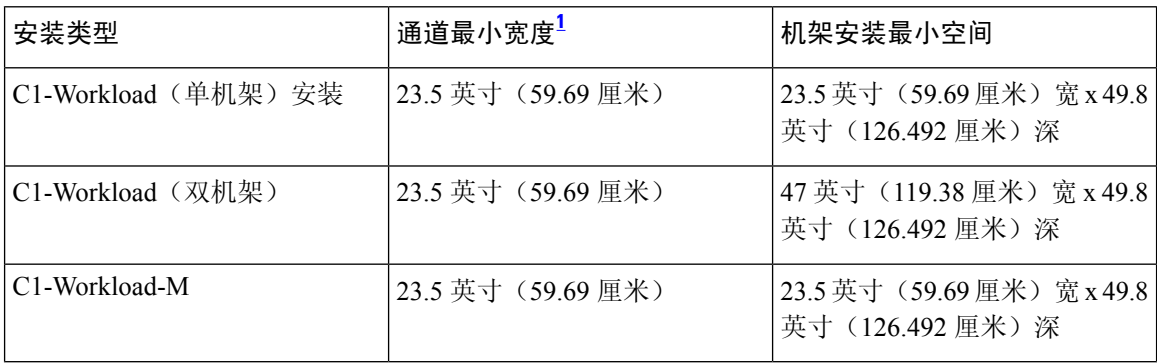

 $^{-1}\,$  安装通道和机架前门打开的通道的宽度必须至少为 23.5 英寸(59.69 厘米)。另一个通道, 其 中双机柜门打开必须至少 11.75 英寸(29.845 厘米)宽才能完全打开,但至少需要 23.5 英寸 (59.69 厘米)才能执行维护。

机架放置时, 交换机风扇(机架门最大的一侧)面向冷通道, 交换机端口(机架的双门一侧)面向 热通道。

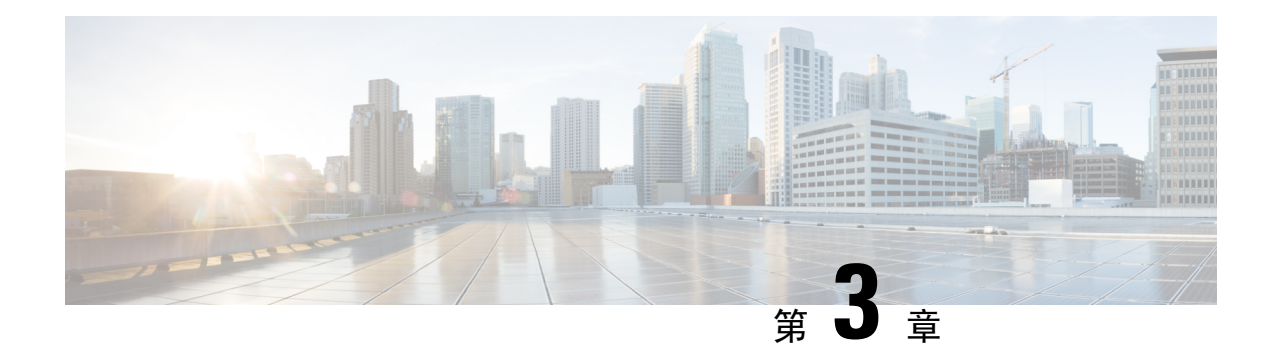

# 接地和连接

- 将 Cisco Secure Workload 集群设备接地, 第13页
- 启动 Cisco Secure Workload 集群设备, 第13页
- 将 Cisco Secure Workload 集群连接到路由器, 第 14 页

# 将 **Cisco Secure Workload** 集群设备接地

Cisco Secure Workload 集群设备具有与其机架的金属对金属连接,因此一旦将机架(或双机架安装 的机架)接地到数据中心接地,机架中的设备将接地。要将机架接地,请将机架轮接地。

# 启动 **Cisco Secure Workload** 集群设备

要启动交换机,必须将连接到机架的两个电源板连接到两个交流电源。

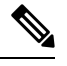

将此设备连接到带有随服务设备提供的电涌保护器(SPD)的交流电源,该电源符合NationalElectrical Code (NEC) 的要求。 注释

请在使用、安装或将系统与电源连接前阅读此安装说明。

将设备连接到电源电路时,请勿使布线过载。

### 开始之前

- 机架必须安装在数据中心并固定到位,使其进气口位于冷通道中。
- 机架必须通过数据中心接地。
- 集群必须连接到两个客户提供的路由器(每个路由器连接到单独的叶子交换机)。
- 必须有两个电源满足机架电源线的要求。
- 步骤 **1** 将一个接线板的电源线插入交流电源,将第二个接线板的电源线插入另一个交流电源。
- 步骤 **2** 查看每个机架设备中安装的每个电源,以验证 LED 是否亮起并呈绿色。
	- 如果所有 LED 都不亮,请确保电源已打开,并且机架式电源板上的电源开关已打开。
	- 如果其中一些 LED 亮起,而其他 LED 不亮起,请确保来自该电源的电源线已完全连接到机架上的接线板。

### 将 **Cisco Secure Workload** 集群连接到路由器

您必须将 Cisco Secure Workload 集群连接到两个路由器。

- 步骤 **1** 如果要安装 39-RU 大型双机架集群,请在每个机架上连接部分连接的接口电缆。对于每条电缆,请将其连接到另 一个机架上的标记端口。
- 步骤 **2** 使用 10 千兆电缆将路由器连接到枝叶 1 交换机上的端口 E1/39(对于 39-RU 部署)或端口 E1/47(对于 8-RU 部 署)。枝叶 1 交换机位于以下位置:
	- 39-RU 大型单机架平台 平台机架中的 RU 40
	- 39-RU 大型双机架平台 机架 1 中的 RU 40
	- 8-RU 小型平台 平台机架中的 RU 12
- 步骤3 使用 10 千兆电缆将路由器连接到叶子 2 交换机上的端口 E1/39 (对于 39-RU 部署)或端口 E1/47 (对于 8-RU 部 署)。叶子 2 交换机位于以下位置:
	- 39-RU 大型单机架平台 平台机架中的 RU 41
	- 39-RU 大型双机架平台 机架 2 中的 RU 41
	- 8-RU 小型平台 平台机架中的 RU 11

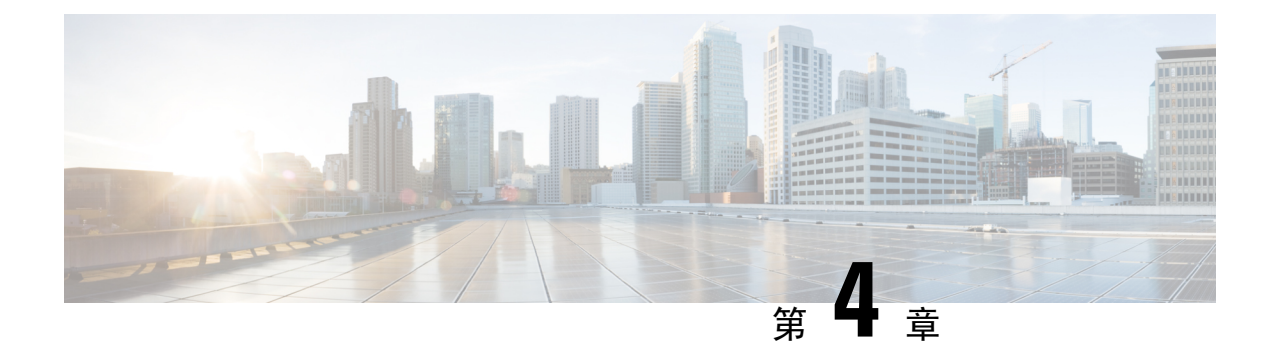

# 设置用户界面

- 双栈模式 (IPv6 支持) 的要求和限制, 第 15 页
- $\cdot$  设置用户界面, 第16页

# 双栈模式(IPv6 支持)的要求和限制

在物理硬件上运行的 Cisco Secure Workload 集群可以配置为使用 IPv6 和 IPv4 进行某些进出集群的 通信。

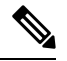

- 安装或升级到 3.6.1.5、3.7.1.5、3.8.1.1 和 3.9.1.1 版本时,可以使用双栈模式(IPv6 支持)功能。 但是,当您安装或升级到修补程序版本时,启用该功能的选项不可用。 注释
	- 代理使用 IPv4 与集群通信,除非您将其配置为使用 IPv6。有关详细信息,请参阅 Cisco [Secure](https://www.cisco.com/c/en/us/support/security/tetration/products-installation-and-configuration-guides-list.html) [Workload](https://www.cisco.com/c/en/us/support/security/tetration/products-installation-and-configuration-guides-list.html) 用户指南。

### 限制

如果您正在考虑启用双堆栈模式,请注意以下事项:

- 您只能在初始部署或升级到主要版本期间启用 IPv6 连接(在修补程序升级期间无法启用此功 能)。
- 仅物理硬件或裸机集群支持双堆栈模式。
- 不支持纯 IPv6 模式。
- 为集群启用双堆栈模式后,您无法恢复到仅 IPv4 模式。
- (适用于版本3.8或更早版本)如果启用了双堆栈连接,则不支持数据BackupandRestore (DBR)。
- 请勿为使用联合身份验证配置的集群启用双堆栈模式。
- 以下功能始终且仅使用 IPv4 (请注意, 即使 IPv6 已启用, IPv4 也始终处于启用状态):
	- (适用于版本 3.9.1.1, 3.8.1.1, 3.7.1.5 和 3.6.x) 在 AIX 代理上实施
- (仅适用于版本 3.6.x)与集群的硬件代理通信
- (仅适用于版本 3.6.x) 用于数据流注入、资产扩充或警报通知的连接器

### 要求

- 在为集群启用双堆栈模式之前,请为 FQDN 配置 A 和 AAAA DNS 记录。
- 外部服务(例如 NTP、SMTP 和 DNS)必须可通过 IPv4 和 IPv6 实现,以实现冗余。
- 要为集群配置双堆栈模式,请执行以下操作:
	- 两个集群枝叶交换机必须在两个不同的网络上分配可路由的 IPv6 地址,以实现冗余,并且 必须为每个网络提供默认网关。
	- 对于 39RU 集群,需要具有至少 29 个主机地址空间的站点可路由 IPv6 网络。
	- 对于 8RU 集群,需要具有至少 20 个主机地址空间的站点可路由 IPv6 网络。
	- 站点可路由 IPv6 网络的前三个主机地址保留给思科安全工作负载集群 HSRP 配置, 不得由 任何其他设备使用。

### 设置用户界面

### 开始之前

- 要完成此配置,您需要一台设备,例如具有以太网端口和互联网接入的笔记本电脑。
- 您需要使用以太网电缆将设备连接到 Cisco Secure Workload 集群中的最高服务器。
- Google Chrome 是设置门户的唯一受支持浏览器,这是此流程的一部分所必需的。
- (可选)从版本 3.6 及更高版本开始,您可以在双栈模式下配置集群,这允许将 IPv4 和 IPv6 用 于某些安全工作负载组件之间以及 Cisco Secure Workload 与网络服务(例如 NTP 和 DNS)之间 的通信。(无论是否启用双协议栈模式, Cisco Secure Workload 都已处理 IPv6 流量。)您只能 在部署或升级期间启用此支持。

如果您正在考虑启用对 IPv6 的支持,请参阅 双栈模式(IPv6 支持)的要求和限制, 第 15 页。

Ú

重要事项 在以下程序的所有字段中输入 IPv4 地址, 除非字段名称明确指出 IPv6。

- 步骤 **1** 使用 IP 地址 2.2.2.1/30 (255.255.255.252) 配置互联网设备。
- 步骤2 使用以太网电缆将互联网设备上的以太网端口连接到 Cisco Secure Workload 集群顶部最高层服务器上的 LOM 端口 2 (LAN2)。

步骤 **3** 在互联网设备上,打开 Chrome 浏览器并转至 http://2.2.2.2:9000。

注释 Chrome 浏览器是使用此流程测试的唯一浏览器。

系统将打开"设置诊断"页面。

步骤 **4** 如果"诊断"页面中存在错误,请在继续执行此程序之前检查集群设备之间的布线连接是否断开或电缆布线不正 确。完成后,返回步骤 2。

有关正确的布线,请参阅 C1-Workload 集群设备布线, 第 21 页 和 C1-Workload-M 集群设备布线, 第 38 页。

步骤 **5** 点击继续。

系统将打开"RPM 上传"页面。

如果改为打开"站点配置"页面,请输入以下 URL 以打开"RPM 上传"页面: **http://2.2.2.2:9000 /upload** 注释

步骤 **6** 将 RPM 文件上传到 Cisco Secure Workload 云。

您必须按以下顺序上传文件:

- tetration\_os\_rpminstall\_k9
- tetration\_os\_UcsFirmware\_k9
- tetration\_os\_adhoc\_k9
- tetration os mother rpm k9
- tetration os base rpm k9
- a) 点击选择文件。
- b) 导航至 RPM,选择该文件,然后点击打开。
- c) 点击上传。

上传每个 RPM 时,页面上的 RPM 列表不会更新。这是预期行为。

如果在上传 tetration os mother rpm k9-2.1.1.31-1.el6.x86 64.rpm 文件后看到错误,请等待 大约 5 到 10 分钟, 然后重新加载页面。重新加载页面后, 您应该会看到已上传的 RPM 列表。该错误是由于协 调器重新启动造成的,不构成问题。

d) 对每个 RPM 重复这些步骤。

完成 RPM 上传后,系统将打开"站点配置"页面。

- 步骤 **7** 使用"站点配置"页面设置新站点,如下所示:
	- 点击 常规。
	- **1.** 在 站点名称 字段中,输入唯一的集群名。
	- **2.** 在 **SSH** 公共密钥 字段中,粘贴身份验证密钥。

生成可用于集群 SSH 访问的您自己的 SSH 密钥对。 注释

> 我们强烈建议您将 SSH 密钥保存在安全、持久且可访问的位置, 以便使用 ta\_guest 访问进行故 障排除或恢复集群。

- **3.** 点击下一步。
- 点击 电邮。
	- **1.** 填写必填的电邮地址。
	- **2.** 点击下一步。
- 点击 **L3**。
	- 输入每个请求的地址。带有 \* 的字段为必填字段。

除非字段名称指定 IPv6,否则输入所有地址为 IPv4。

(可选) 如果要安装 3.6 或更高版本的软件: 要启用双协议栈模式 (同时支持 IPv4 和 IPv6), 请执行以下操 作:

- **1.** 选择 IPv6 复选框。
- **2.** 以 CIDR 符号输入枝叶 1 和枝叶 2 交换机的 IPv6 地址。
- **3.** 输入枝叶 1 和枝叶 2 IPv6 默认网关。
- **4.** 点击下一步。
- 点击网络 **(Network)**。

除非字段名称指定 IPv6,否则输入所有地址为 IPv4。

- **1.** 在 内部网络 **IP** 地址 字段中,粘贴协调器部署输出中的地址。
- **2.** 在 外部网络 **IP** 地址 字段中,粘贴协调器部署输出中的地址。
- 3. 在 外部网关 IP 地址 字段中, 粘贴协调器部署输出中的地址。
- **4.** 在 **DNS** 解析器 **IP** 地址 字段中,粘贴协调器部署输出中的地址。
- **5.** 在 **DNS** 域 字段中,输入您的 DNS 域(例如,**cisco.com**)。
- 6. (软件版本 3.6 或更高版本)如果在 L3 页面上启用了 IPv6,则会自动选择 IPv6 。

如果选择 IPv6, 则必须指定为 Cisco Secure Workload 保留的 IPv6 地址:

• 输入 外部 **IPv6** 网络。

IPv6 外部网络字段中的前 3 个 IPv6 地址始终保留给 Cisco Secure Workload 集群的交换机,不应用于 任何其他目的。

• 如果要仅对某些地址使用 IPv6,请在 外部 **IPv6 IP** 字段中输入这些地址。

- 对于 39 RU 集群,请确保 IPv6 外部网络或外部 IPv6 IP 列表中至少有 29 个 IPv6 地址。 • 对于 8 RU 集群, 请确保 IPv6 外部网络或外部 IPv6 IP 列表中至少有 20 个 IPv6 地址可用。 注释
- **7.** 点击下一步。
- 点击 服务。
	- **1.** 在 **NTP** 服务器 字段中,输入协调器部署输出中以空格分隔的 NTP 服务器名称或 IP 地址列表。
	- **2.** 在 **SMTP** 服务器 字段中,输入 Cisco Secure Workload 可用于发送邮件的 SMTP 服务器的名称或 IP 地 址。此服务器必须可由 Cisco Secure Workload 访问。
	- **3.** 在 **SMTP** 端口 字段中,输入 SMTP 服务器的端口号。AWS 限制使用端口 25 和 465。您必须正确配置账 户或使用端口 587。
	- 4. (可选)在 SMTP 用户名 字段中,输入 SMTP 身份验证的用户名。
	- 5. (可选)在 SMTP 密码 字段中,输入 SMTP 身份验证的密码。
	- 6. (可选)在HTTP 代理服务器 字段中,输入可供 Cisco Secure Workload 用于访问互联网上的外部服务的 HTTP 代理服务器的名称或 IP 地址。
	- 7. (可选)在 HTTP 代理端口 字段中,输入 HTTP 代理服务器的端口号。
	- 8. (可选)在 HTTPS 代理服务器 字段中,输入可供 Cisco Secure Workload 用于访问互联网上的外部服务 的 HTTPS 代理服务器的名称或 IP 地址。
	- 9. (可选)在 HTTPs 代理端口 字段中,输入 HTTPs 代理服务器的端口号。
	- 1**0.** (可选)在 系统日志服务器 字段中,输入可供 Cisco Secure Workload 用于发送警报的系统日志服务器 的名称或 IP 地址。
	- **11.** (可选)在 系统日志端口 字段中,输入系统日志服务器的端口号。
	- **12.** (可选)在 系统日志严重性 字段中,输入系统日志消息的严重性级别。可能的值包括信息、通知、警 告、错误、关键、警报和应急。
	- **13.** 点击下一步。

• 点击 **UI**。

- **1.** 在 **UI VRRP VRID** 字段中,输入 **77** ,除非您需要唯一的 VRID。
- **2.** 在 **UI FQDN** 字段中,输入您访问集群的完全限定域名。
- **3.** 将 **UI Airbrake Key** 字段留空。
- **4.** 点击下一步。

Tetration (Cisco Secure Workload) 验证您的配置设置并显示设置的状态。

• 点击 高级。

- **1.** 在 外部 **IP** 字段中,输入 IPv4 地址。
- **2.** 点击继续。
- 步骤 **8** 如果有任何失败,请点击 返回 并编辑配置(请参阅步骤 7)。
	- 离开此页面后,您将无法在设置 GUI 中修改这些设置。但是,您可以稍后从 GUI 中的公司页面修改设 置。 注释
- 步骤 **9** 如果没有记录您的配置失败,并且您不需要进行任何更改,请点击 继续。 根据您指定的设置配置 Cisco Secure Workload。此过程需要一到两个小时,您无需进行任何交互。

### 下一步做什么

如果您部署了软件版本 3.6 或更高版本,并且启用了 IPv6 连接:

- 您可以使用 IPv4 或 IPv6 访问 Cisco Secure Workload Web 门户。
- 默认情况下,软件席座使用IPv4与CiscoSecureWorkload集群通信,即使集群已启用支持IPv6。 如果您希望受支持的席座为此目的使用 IPv6, 则必须在 Cisco Secure Workload Web 门户的 平台 **>** 集群配置 页面上配置 传感器 **VIP FQDN** 字段。有关重要说明,请参阅用户指南,可从 Cisco Secure Workload Web 门户获取在线帮助, 也可从 [https://www.cisco.com/c/en/us/support/security/](https://www.cisco.com/c/en/us/support/security/tetration/products-installation-and-configuration-guides-list.html) [tetration/products-installation-and-configuration-guides-list.html](https://www.cisco.com/c/en/us/support/security/tetration/products-installation-and-configuration-guides-list.html)获取。

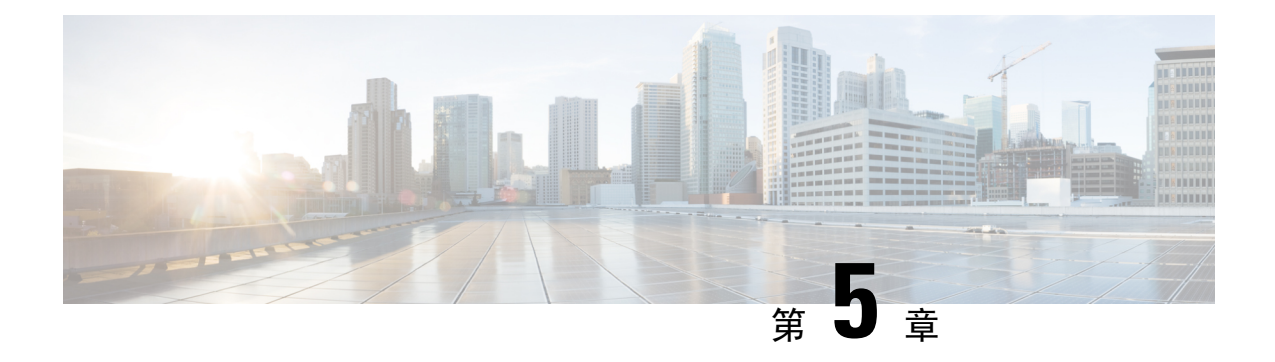

# **C1-Cisco Secure Workload** 集群设备布线

- C1-Workload 集群设备布线, 第 21 页
- C1-Workload-M 集群设备布线, 第 38 页

# **C1-Workload** 集群设备布线

在 39-RU 机架上连接 M6 虚拟接口卡 (VIC) 时, 请注意以下配置信息:

- 所有节点都有两个专用接口。
- 39-RU 机架有一个用于 20 个节点的公共接口。
- M6 硬件的每个 VIC 有四个端口。
- 裸机接口(集群中称为基础、计算和服务节点的物理服务器)的名称以"eno"(板载以太网) 开头。

下图显示了 C1-Workload 机架的公共/外部配置的设备布线。有关连接的详细列表,请参阅图表后面 的表。

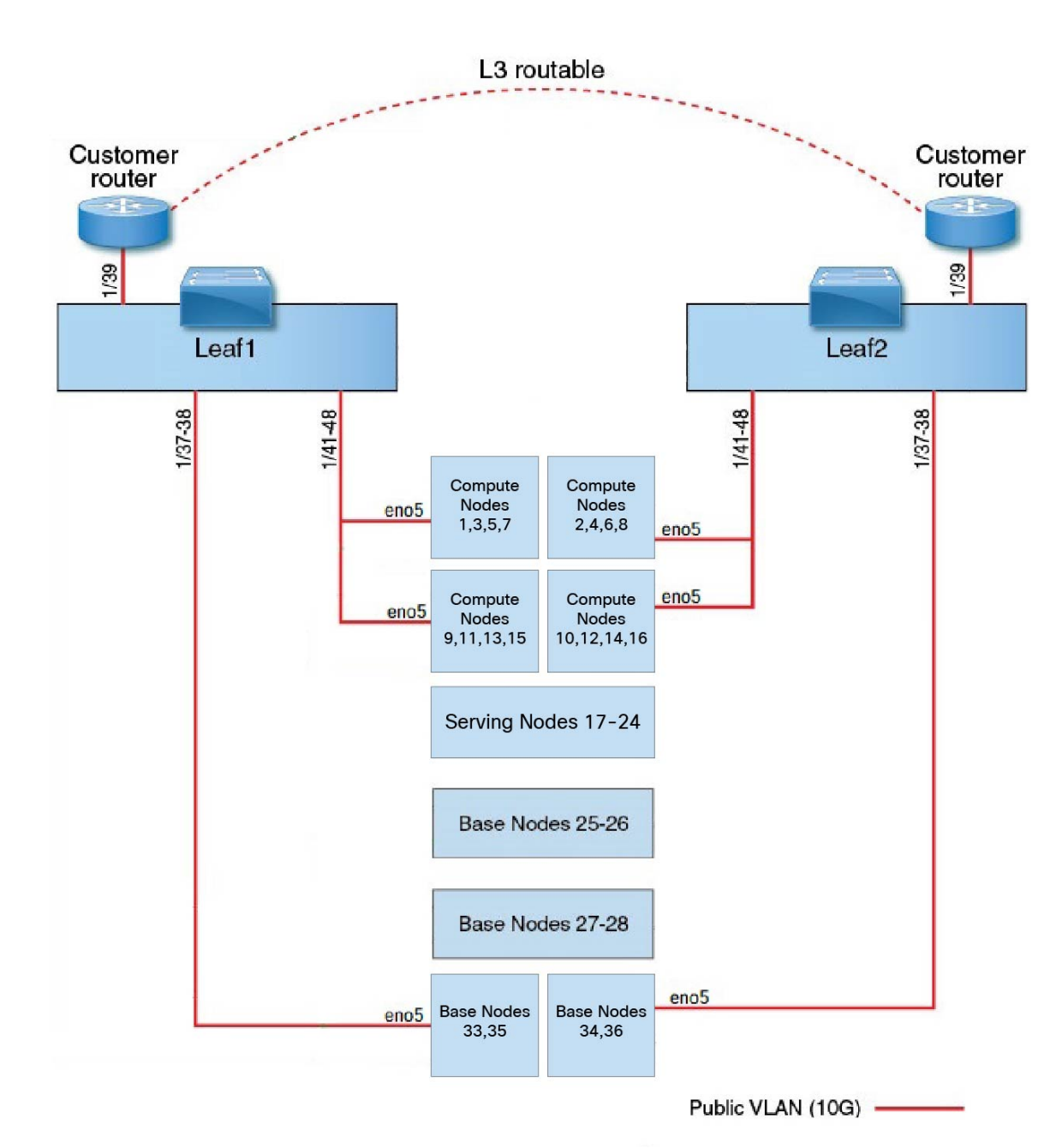

#### 图 **7: C1-Workload** 机架设备布线(公共**/**外部)

下图显示了 C1-Workload 机架的内部/管理配置的设备布线。有关连接的详细列表,请参阅下表。

### 图 **8: C1-Workload** 机架设备布线(内部**/**管理)

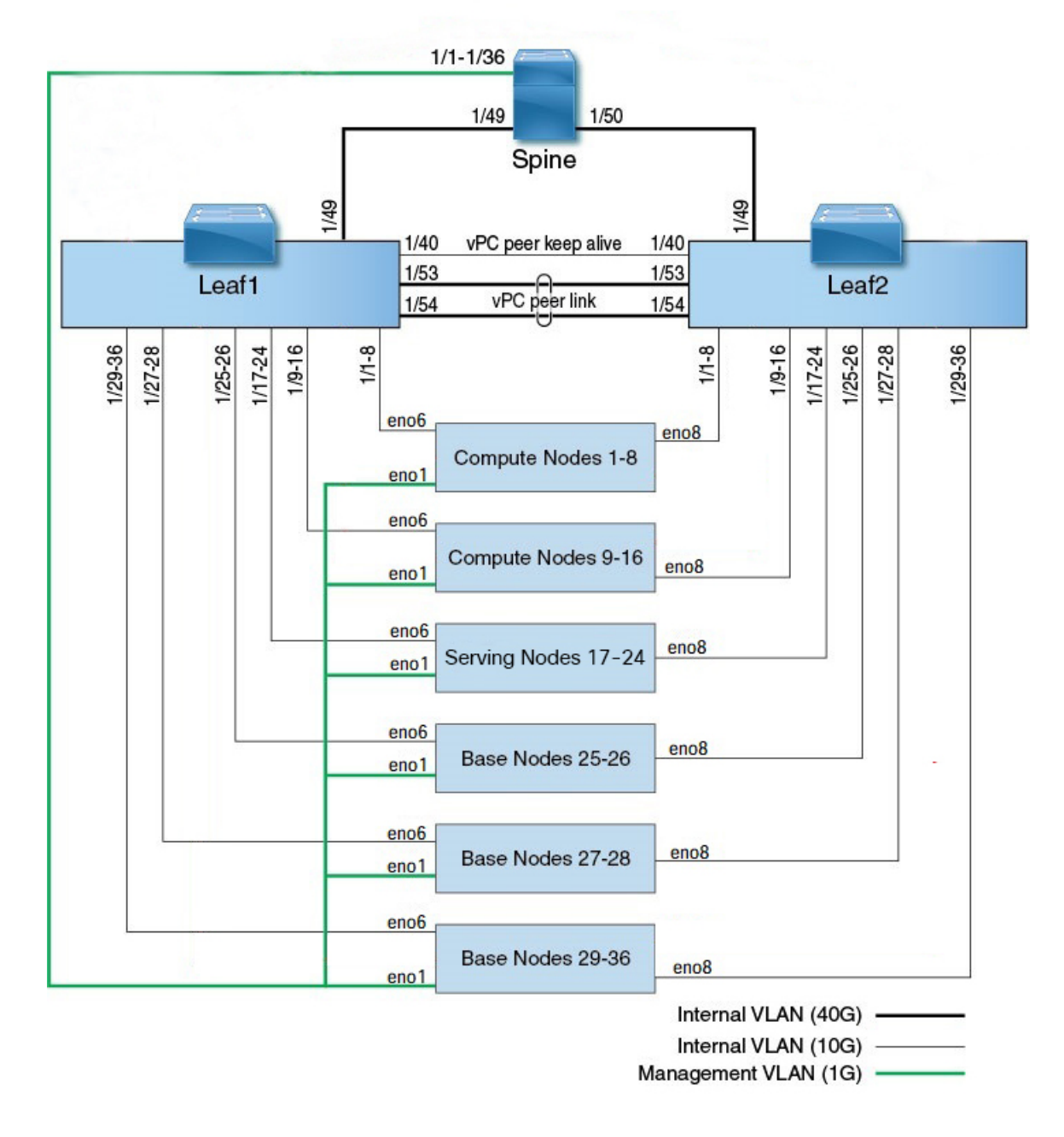

下图显示了 M6 服务器上的哪些端口与上图中的"eno"端口相对应:

### 图 **9: M6** 服务器端口

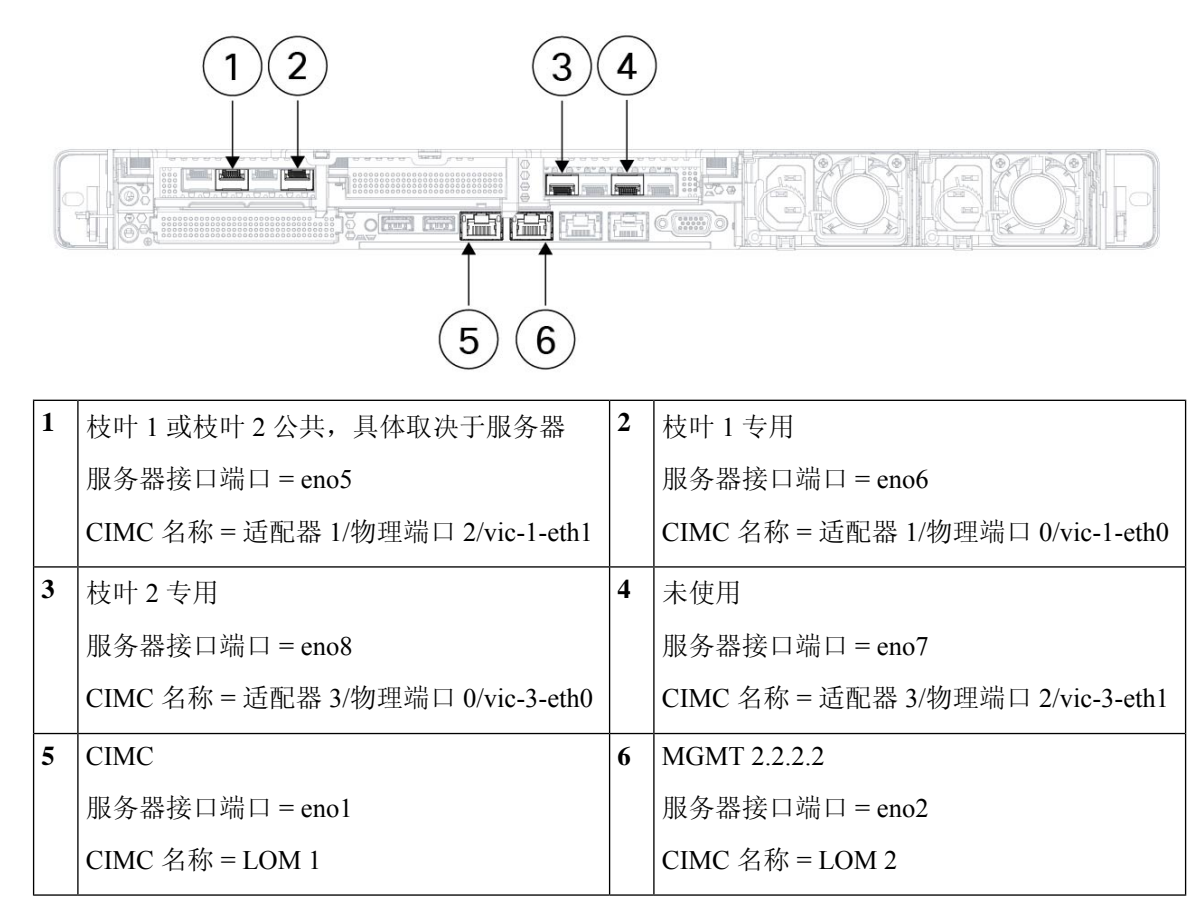

#### 表 **2:** 主干交换机连接(单机架安装和双机架安装中的 **RU 42**)

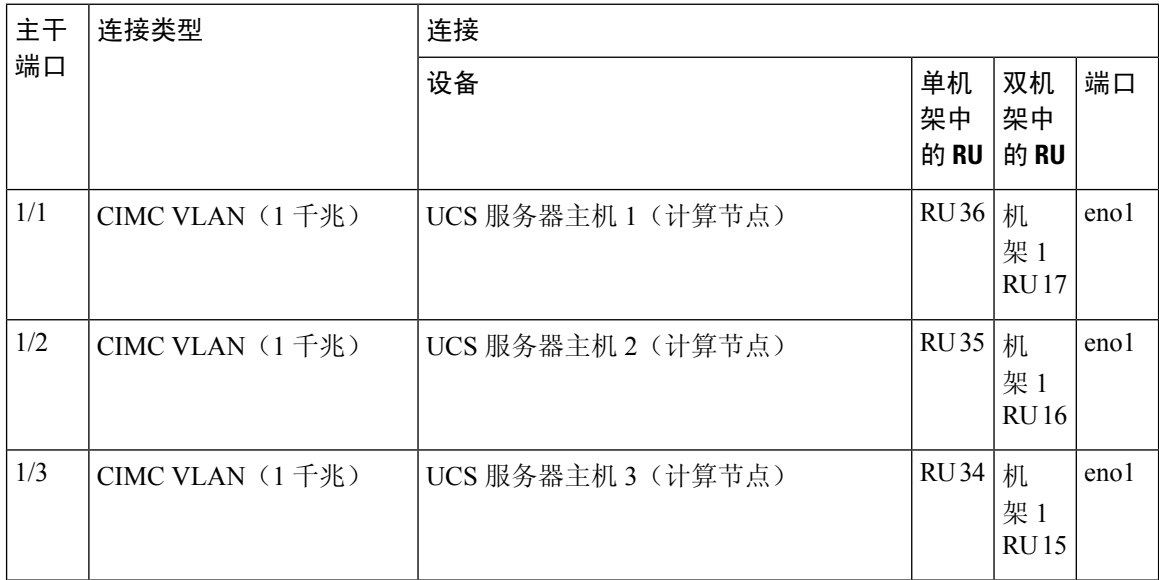

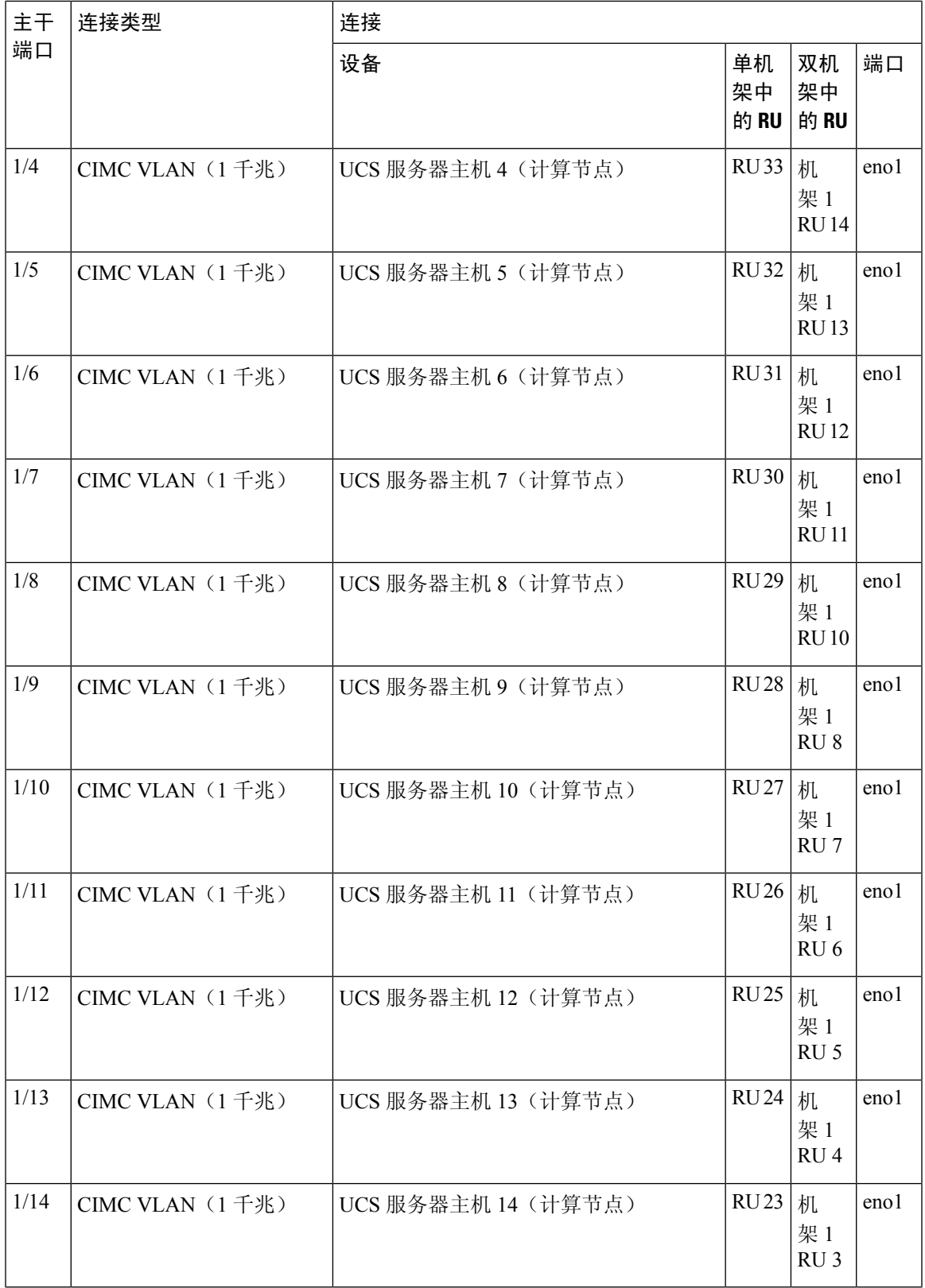

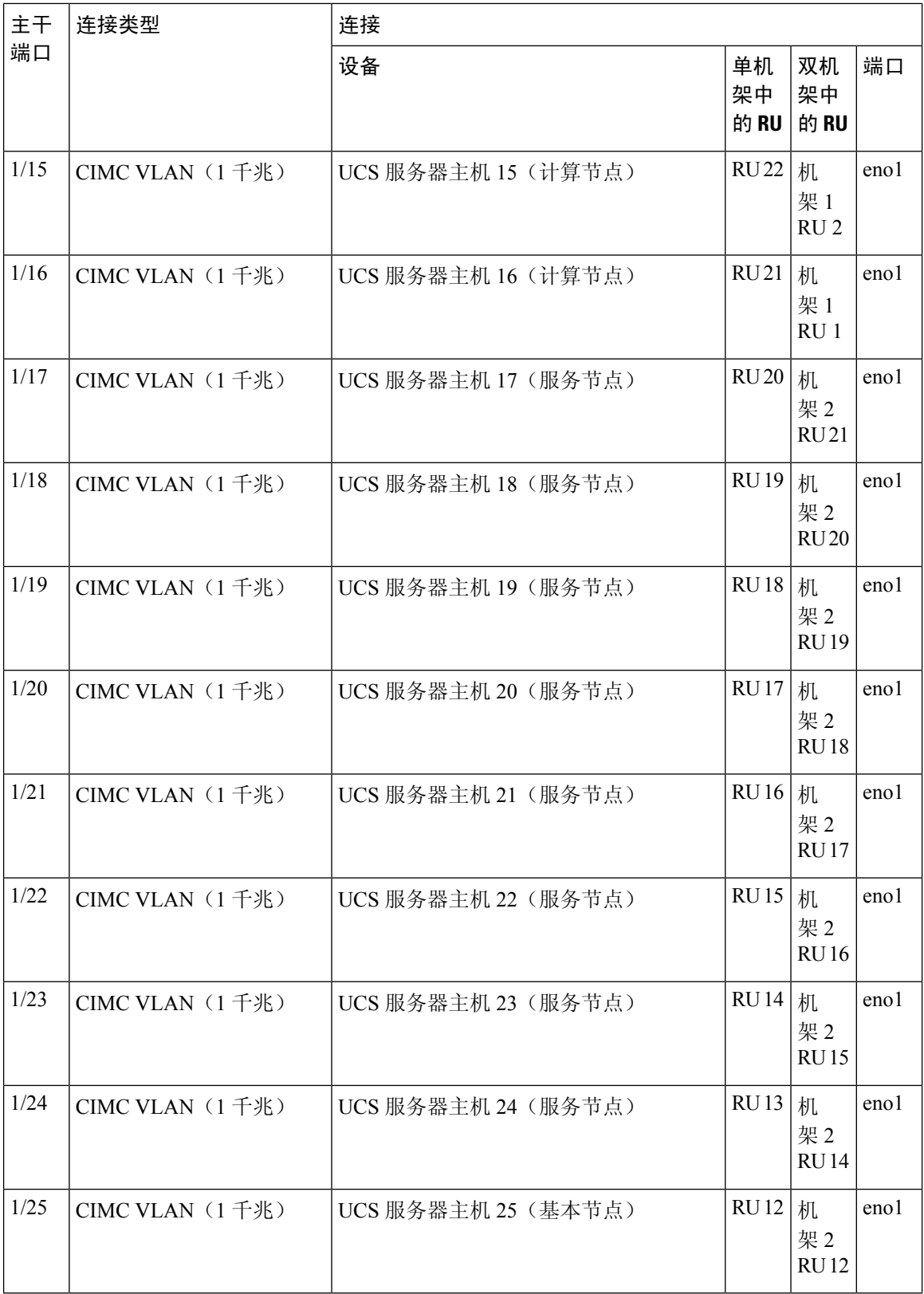

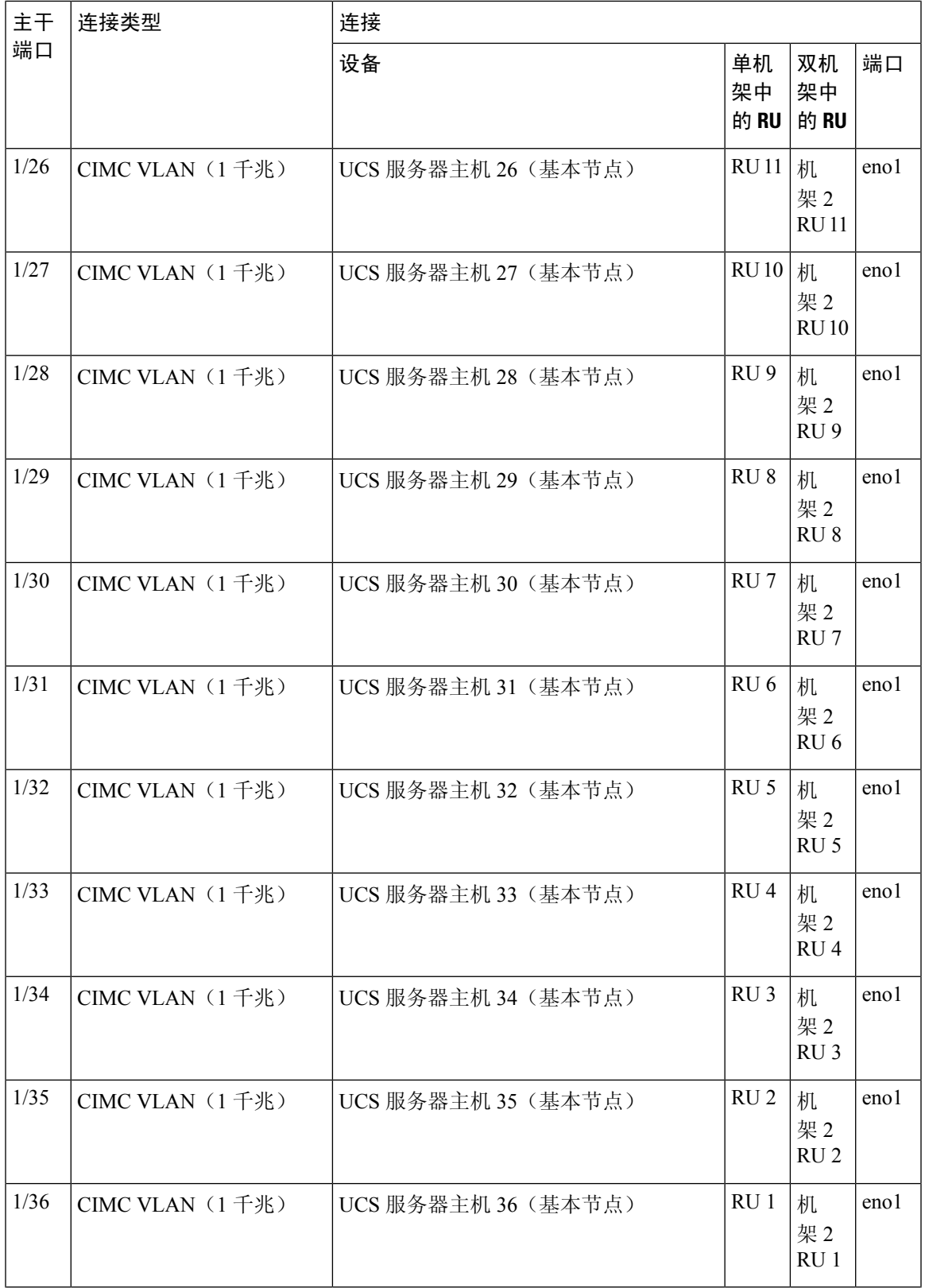

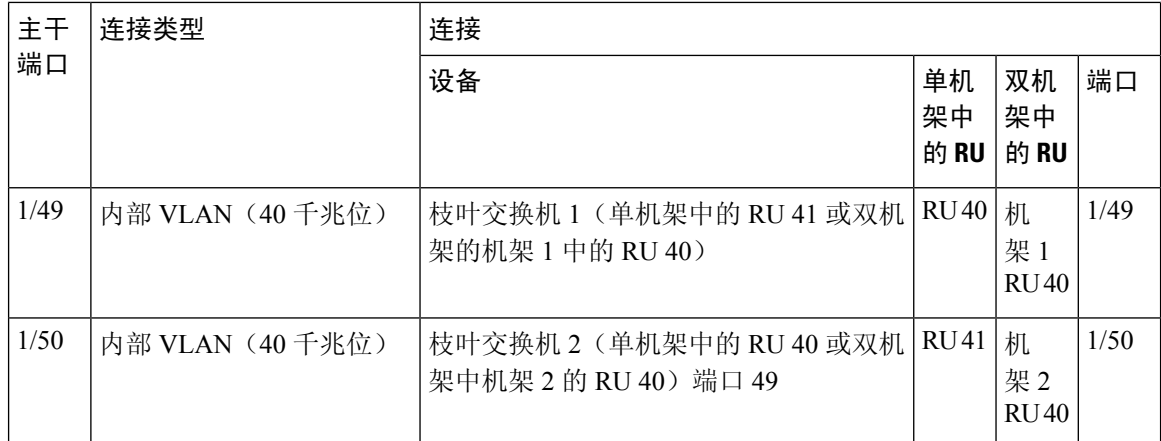

### 表 **3:** 枝叶交换机 **<sup>1</sup>** 连接(单机架安装中的 **RU <sup>41</sup>** 或双机架安装中机架 **<sup>1</sup>** 中的 **RU 40**)

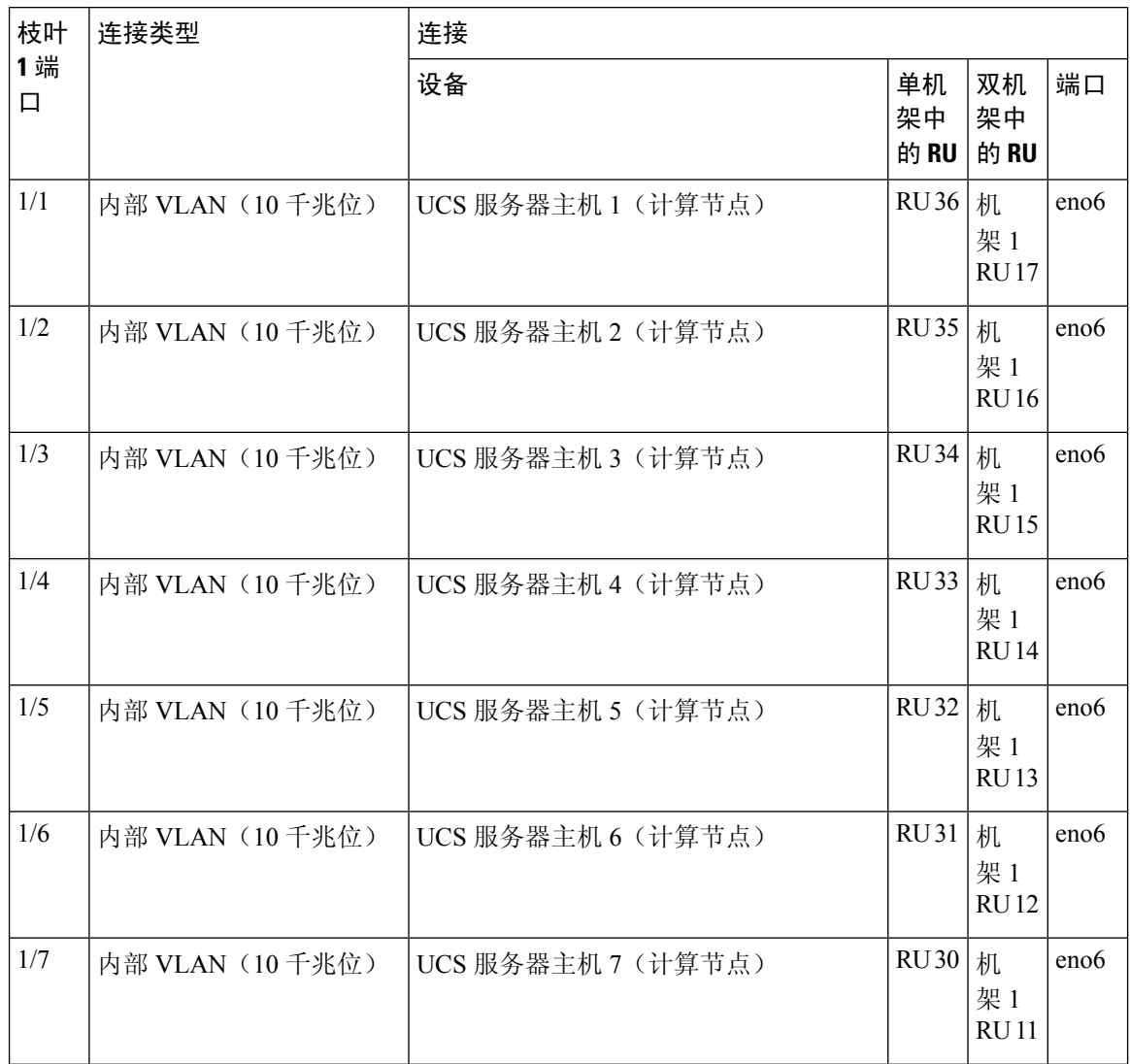

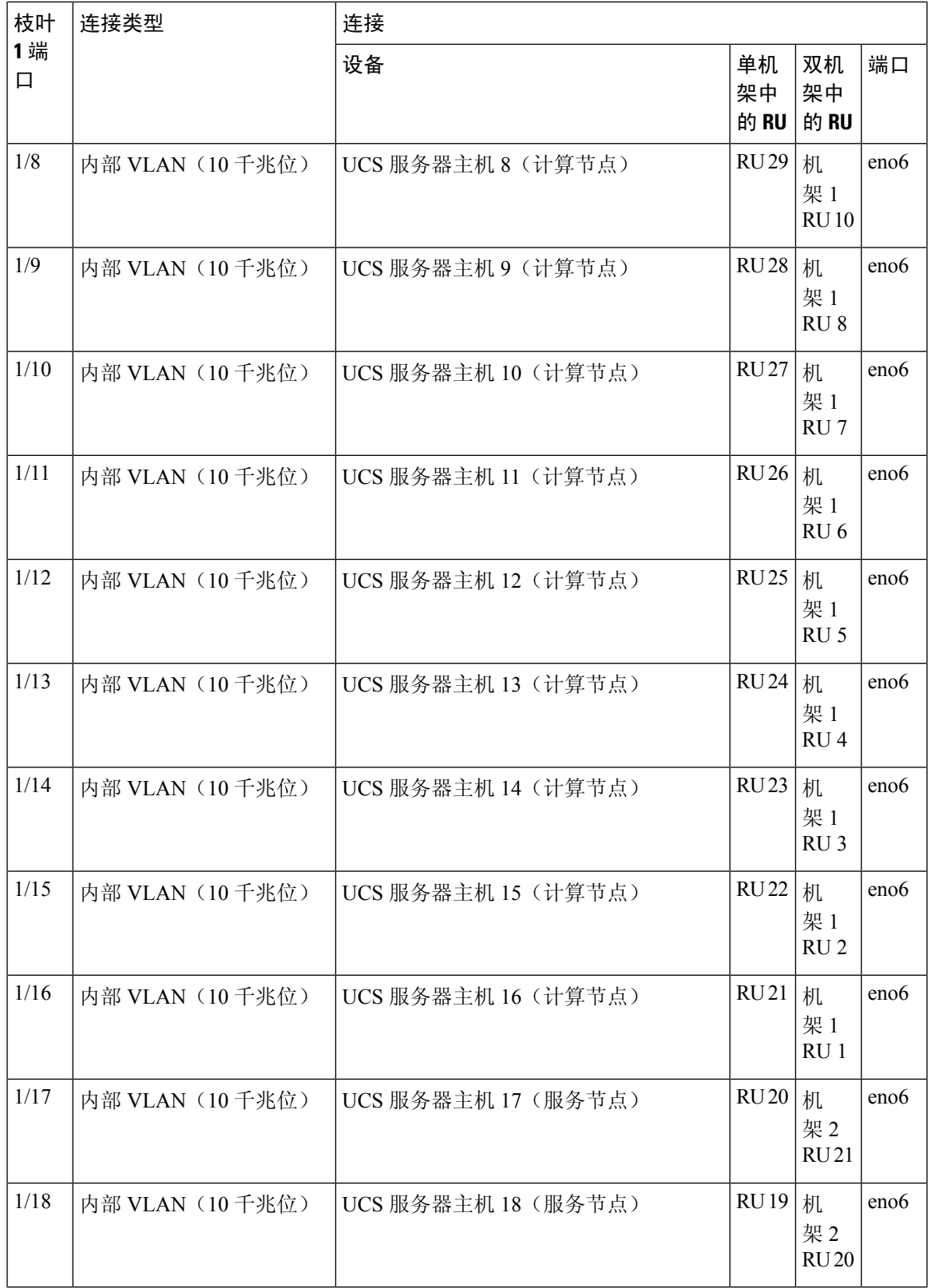

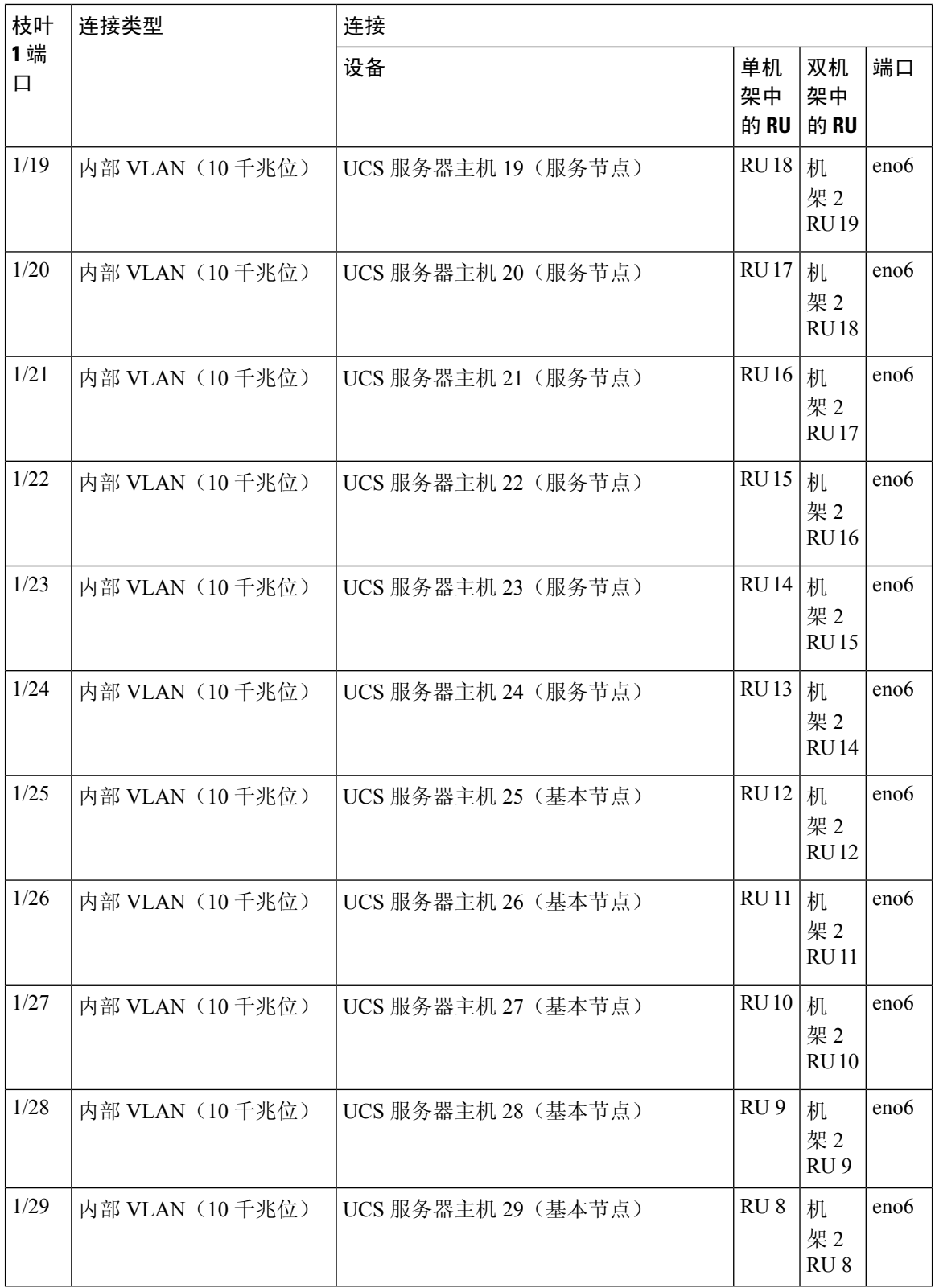

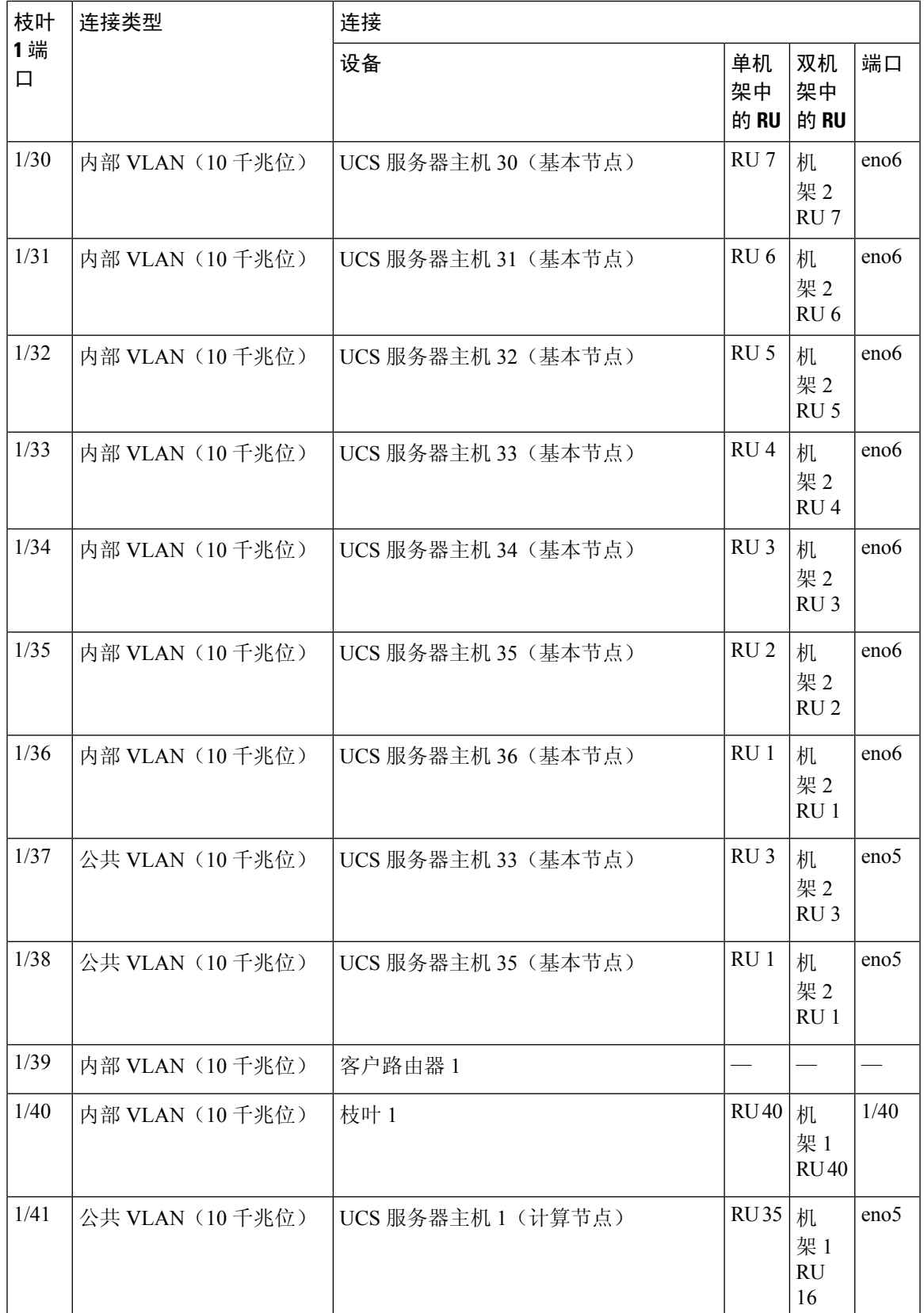

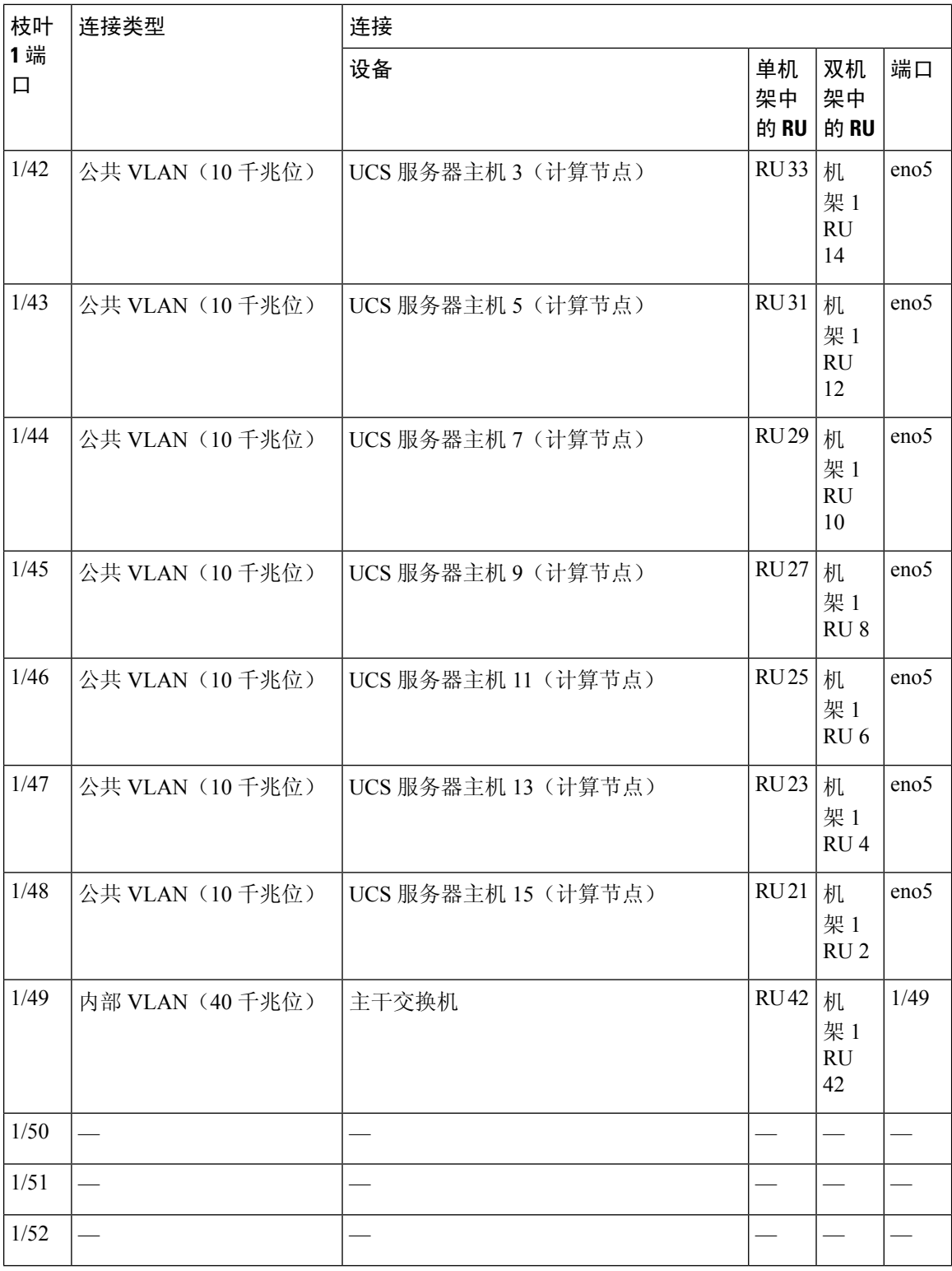

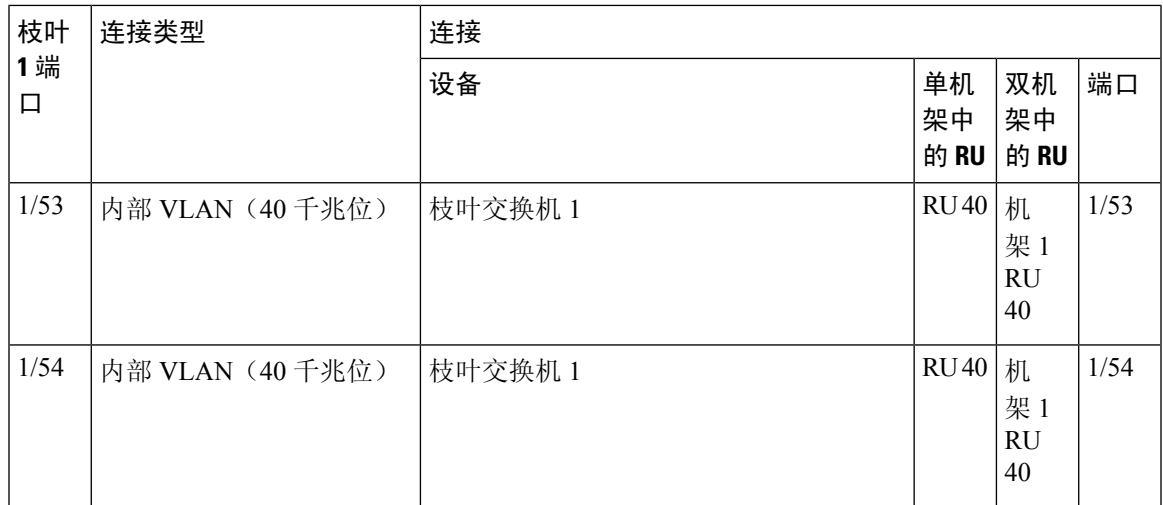

表 **4:** 枝叶交换机 **2** 连接(单机架安装中的 **RU <sup>41</sup>** 或双机架安装中机架 **2** 中的 **RU 40**)

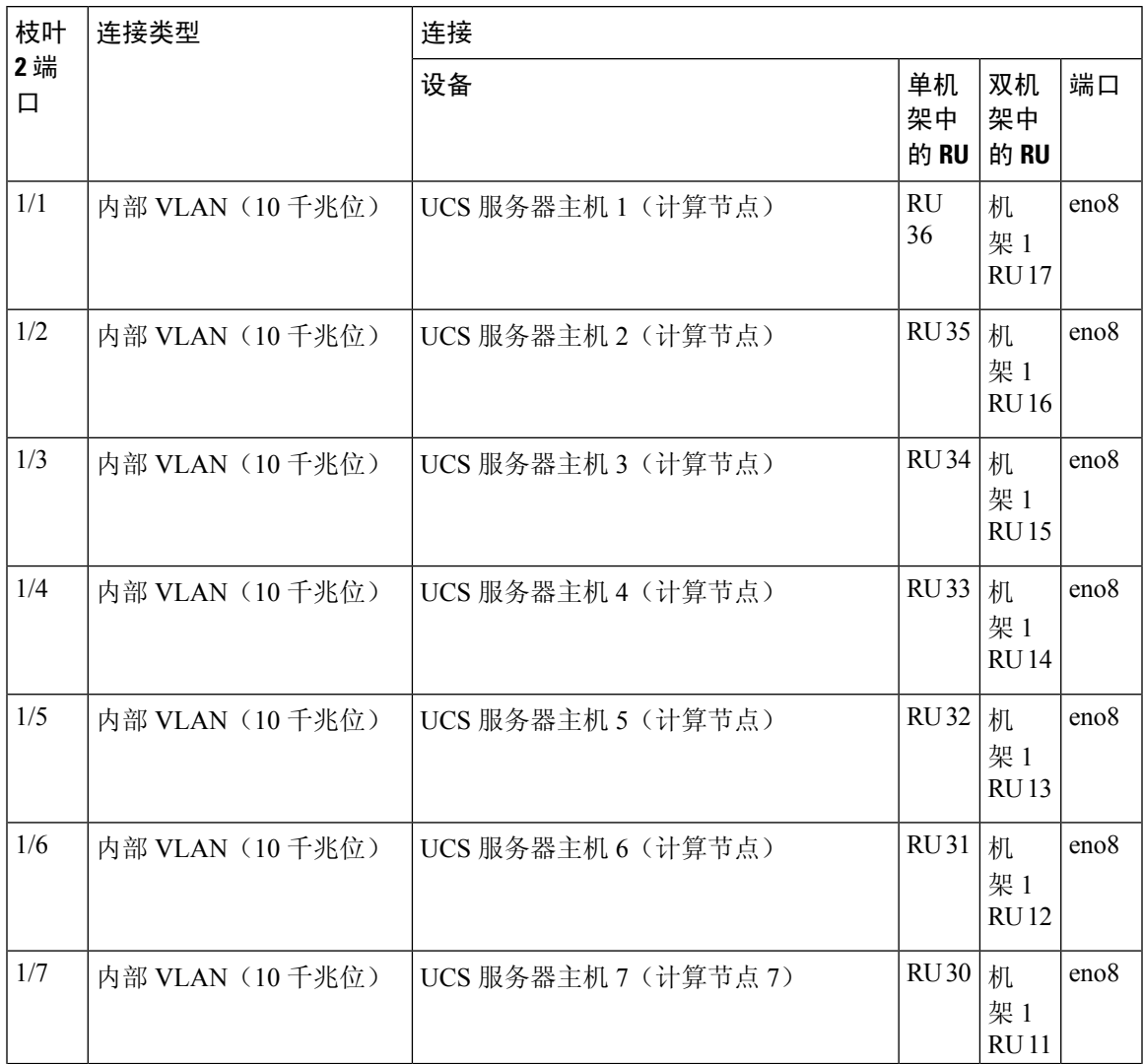

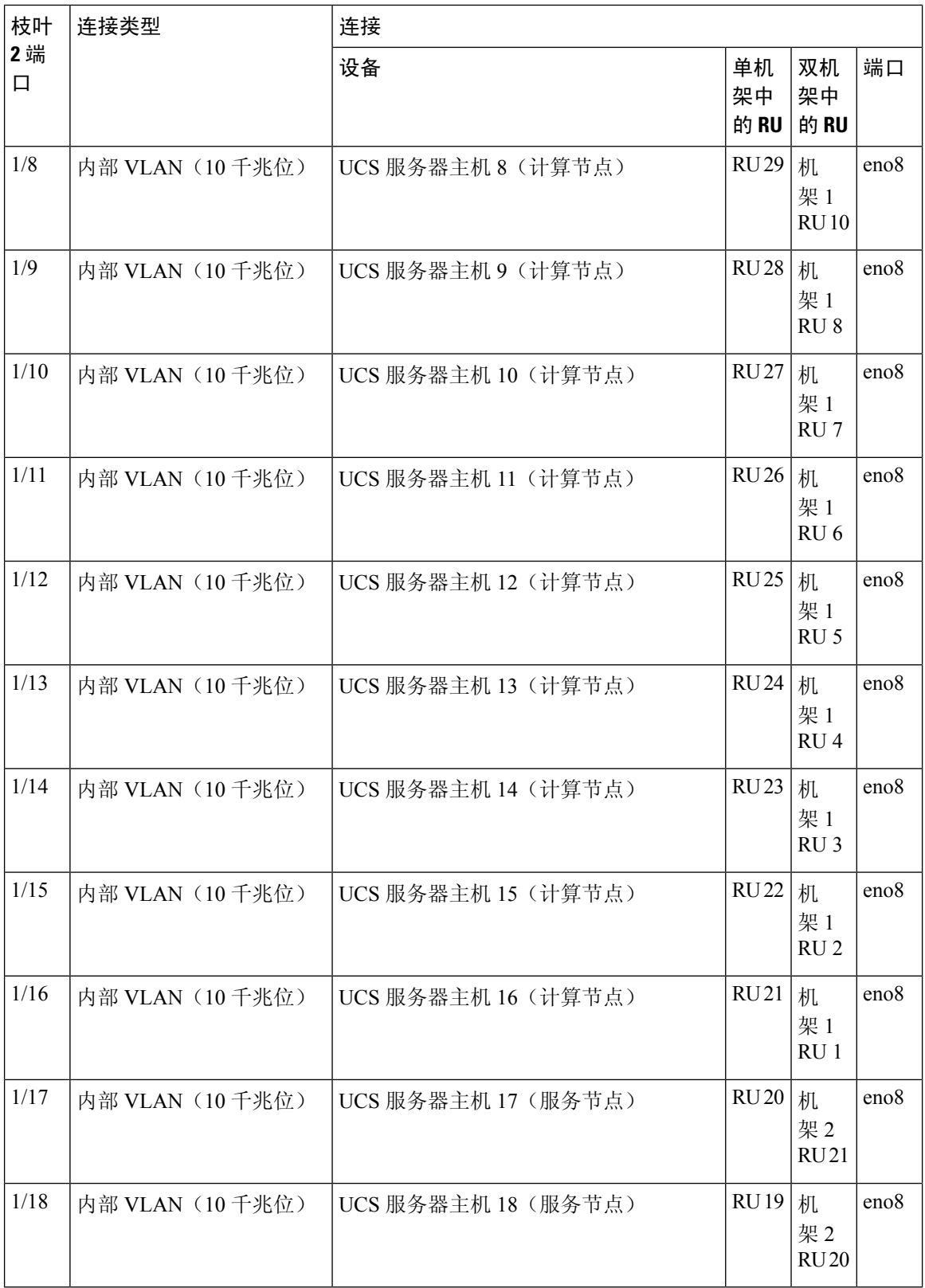

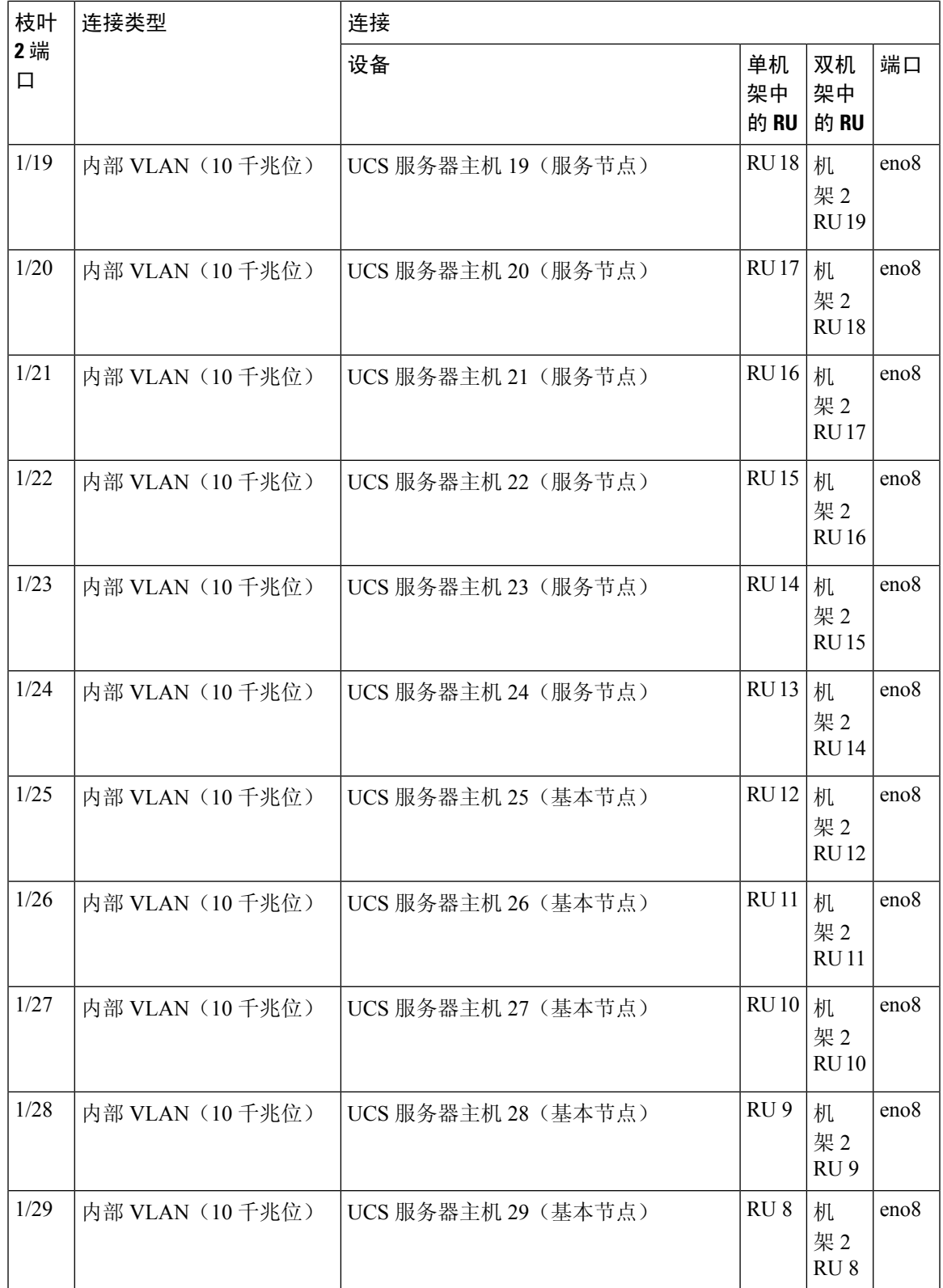

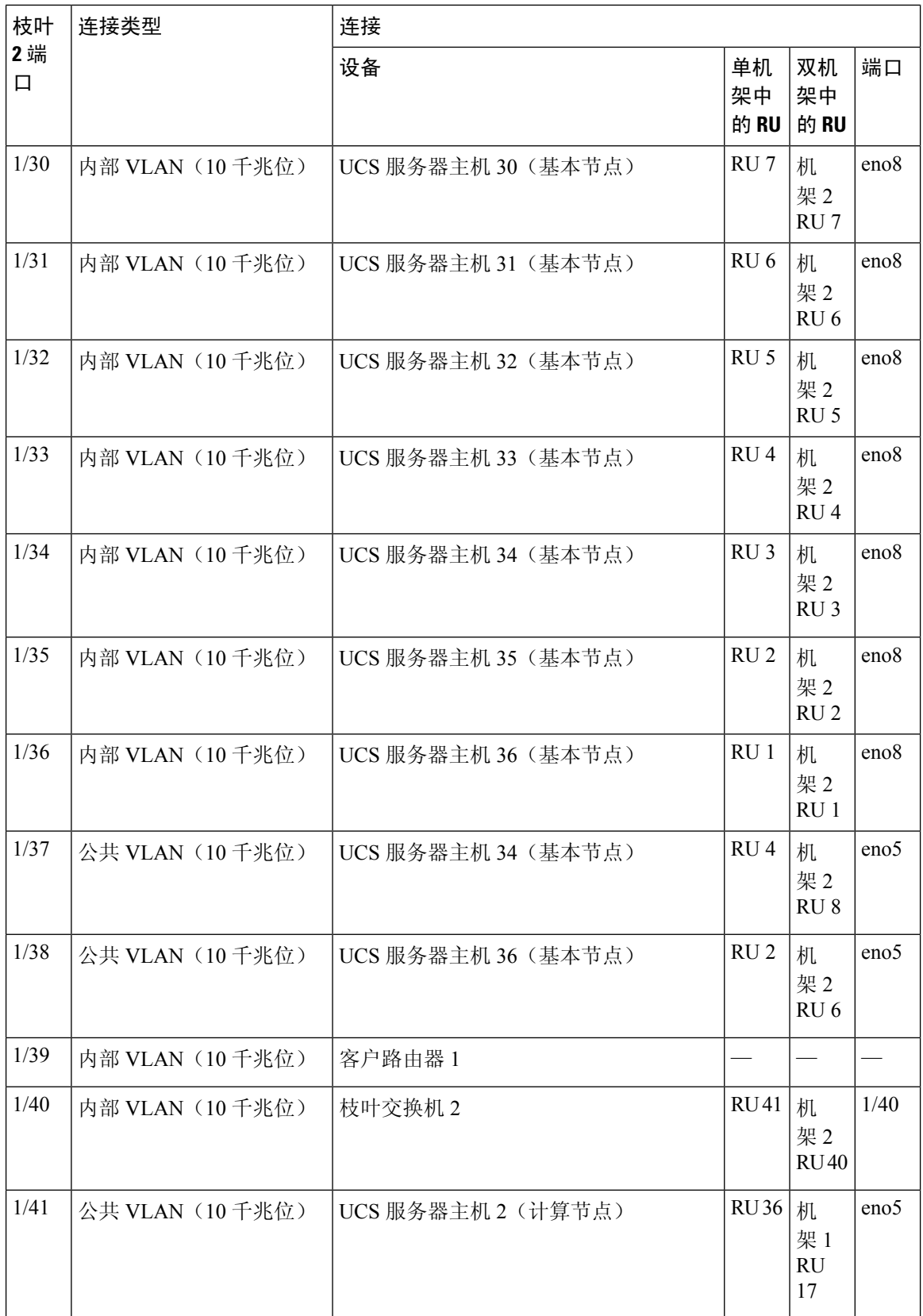

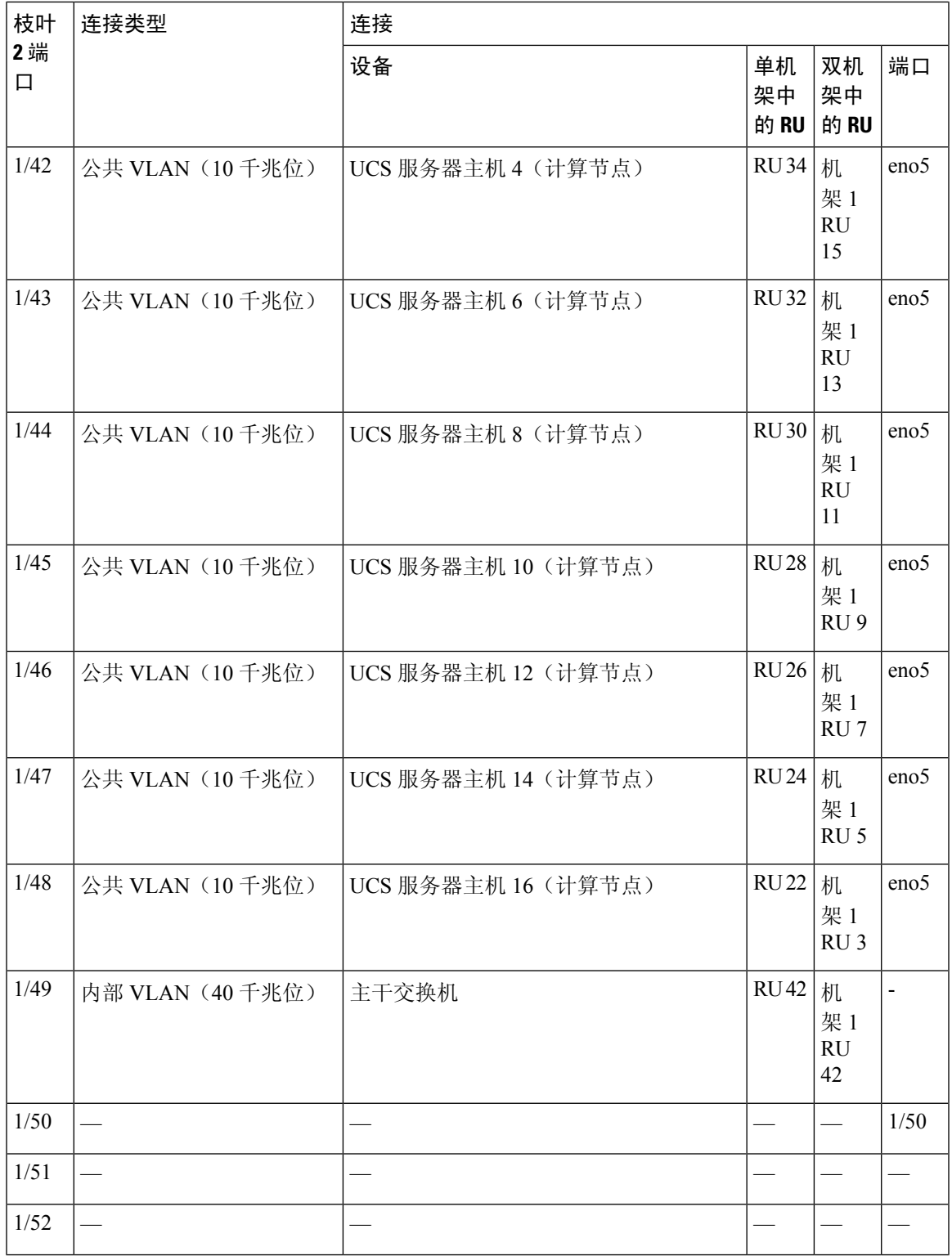

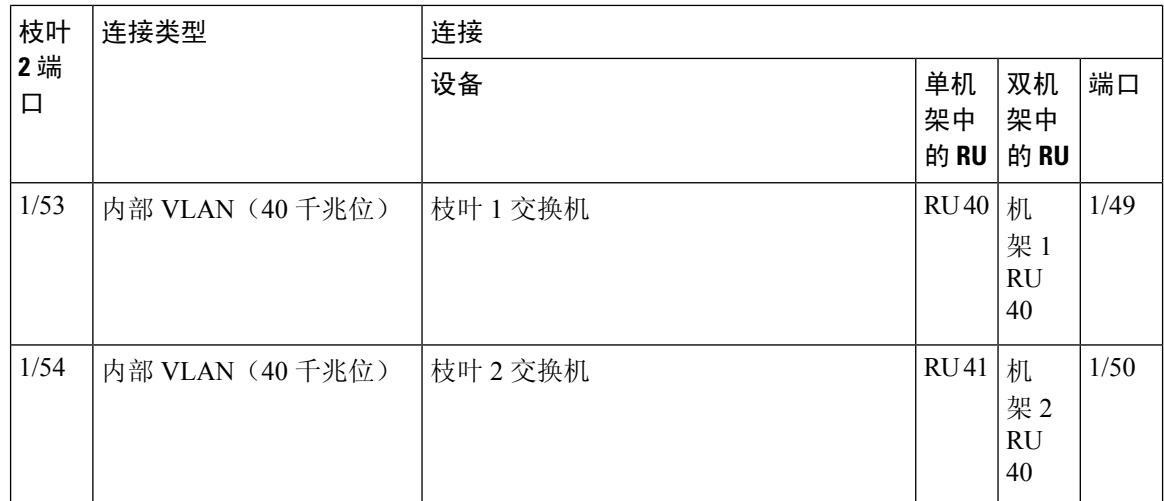

### **C1-Workload-M** 集群设备布线

要连接 8-RU 机架上的 M6 VIC, 请注意以下配置信息:

- 所有节点都有两个专用接口。
- 8-RU 机架有两个用于所有六个节点的公共接口。
- M6 硬件的每个 VIC 有四个端口。
- 裸机接口(集群中称为通用节点的物理服务器)的名称以"eno"(板载以太网)开头。

下图显示了 C1-Workload-M 集群 8-RU 机架的内部/管理/公共/外部配置的设备布线。有关连接的详 细列表,请参阅图表后面的表。

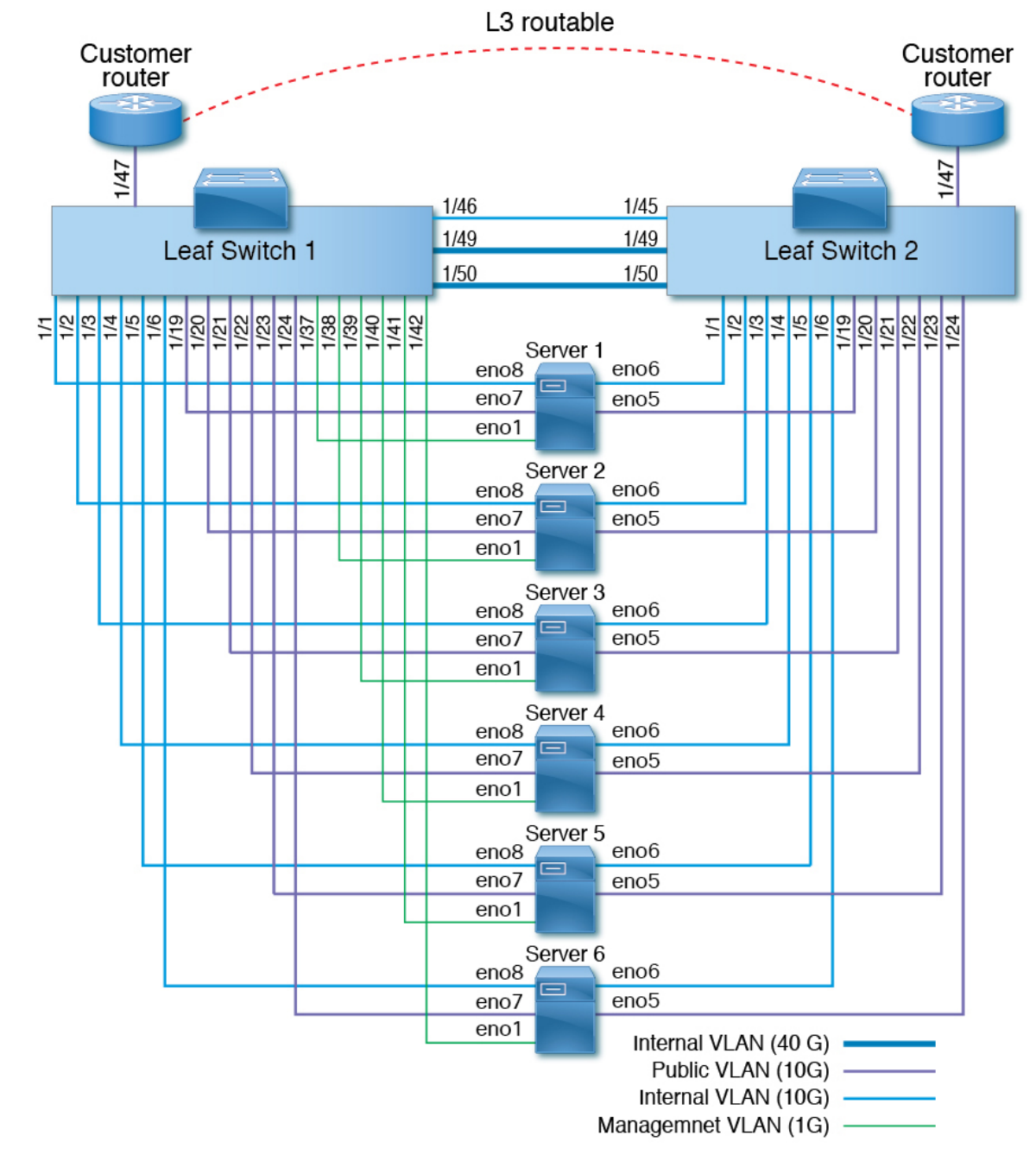

图 **10: C1-Workload-M** 集群机架设备布线(内部**/**管理**/**公共**/**外部)

下图显示服务器上的哪些端口与上图中的 "eno" 端口相对应:

#### 图 **11: M6** 服务器端口

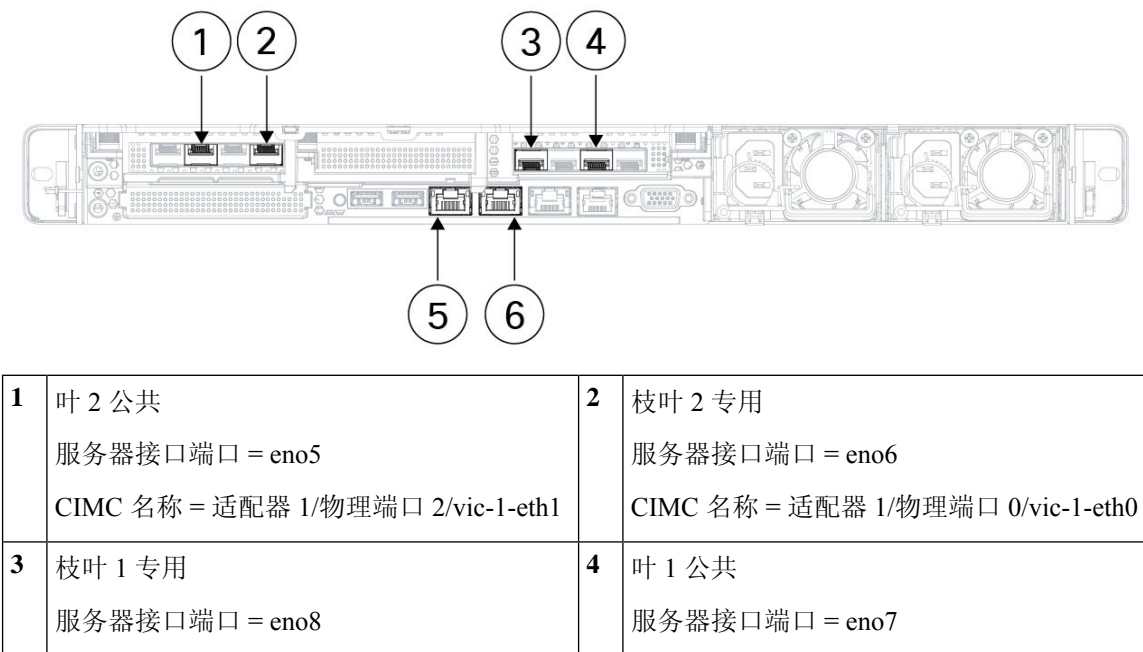

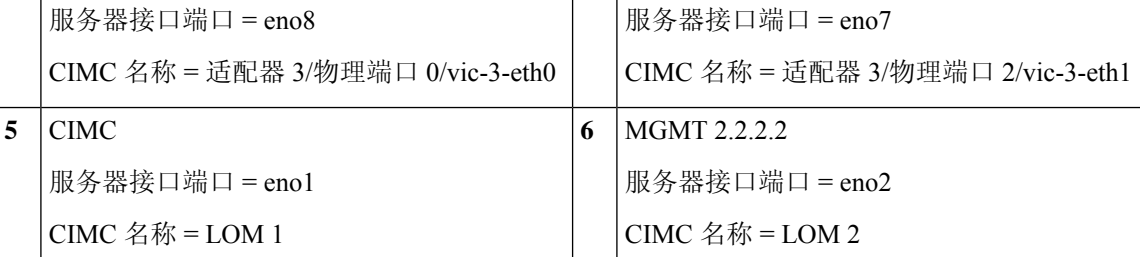

#### 表 **5:** 枝叶交换机 **<sup>1</sup> (RU 12)** 连接

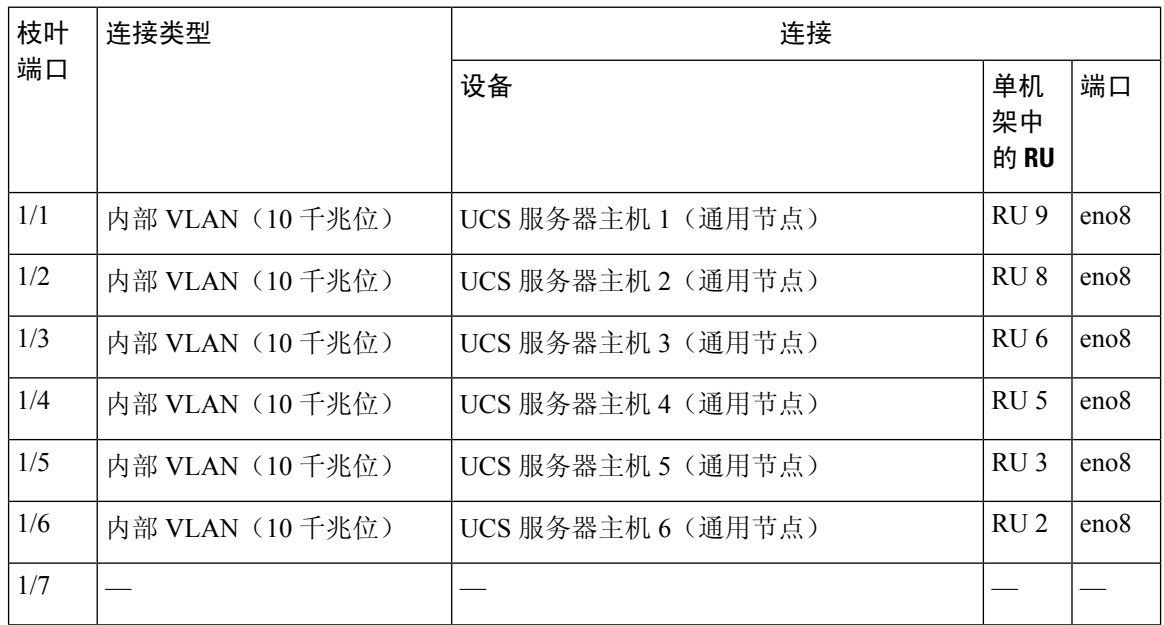

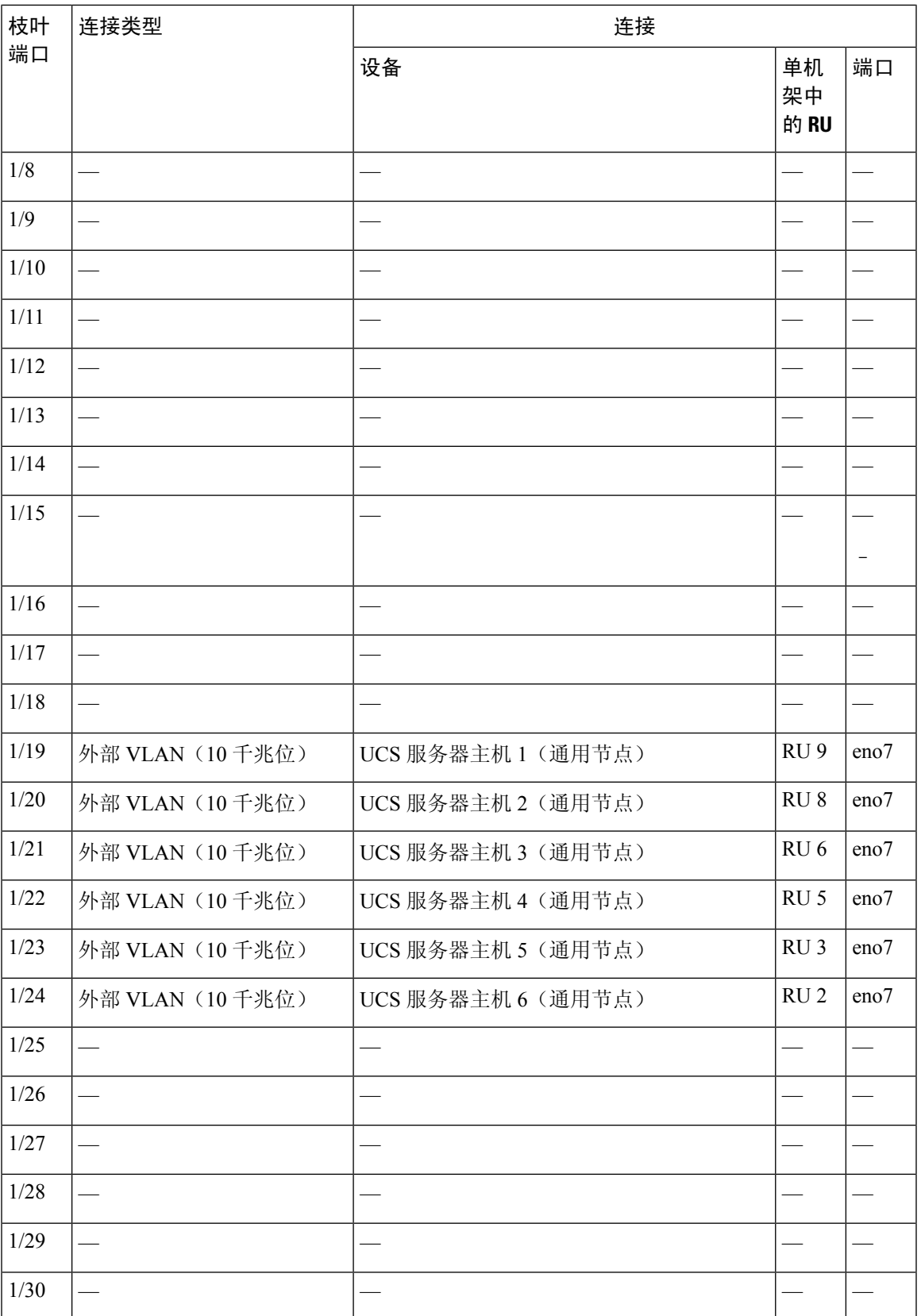

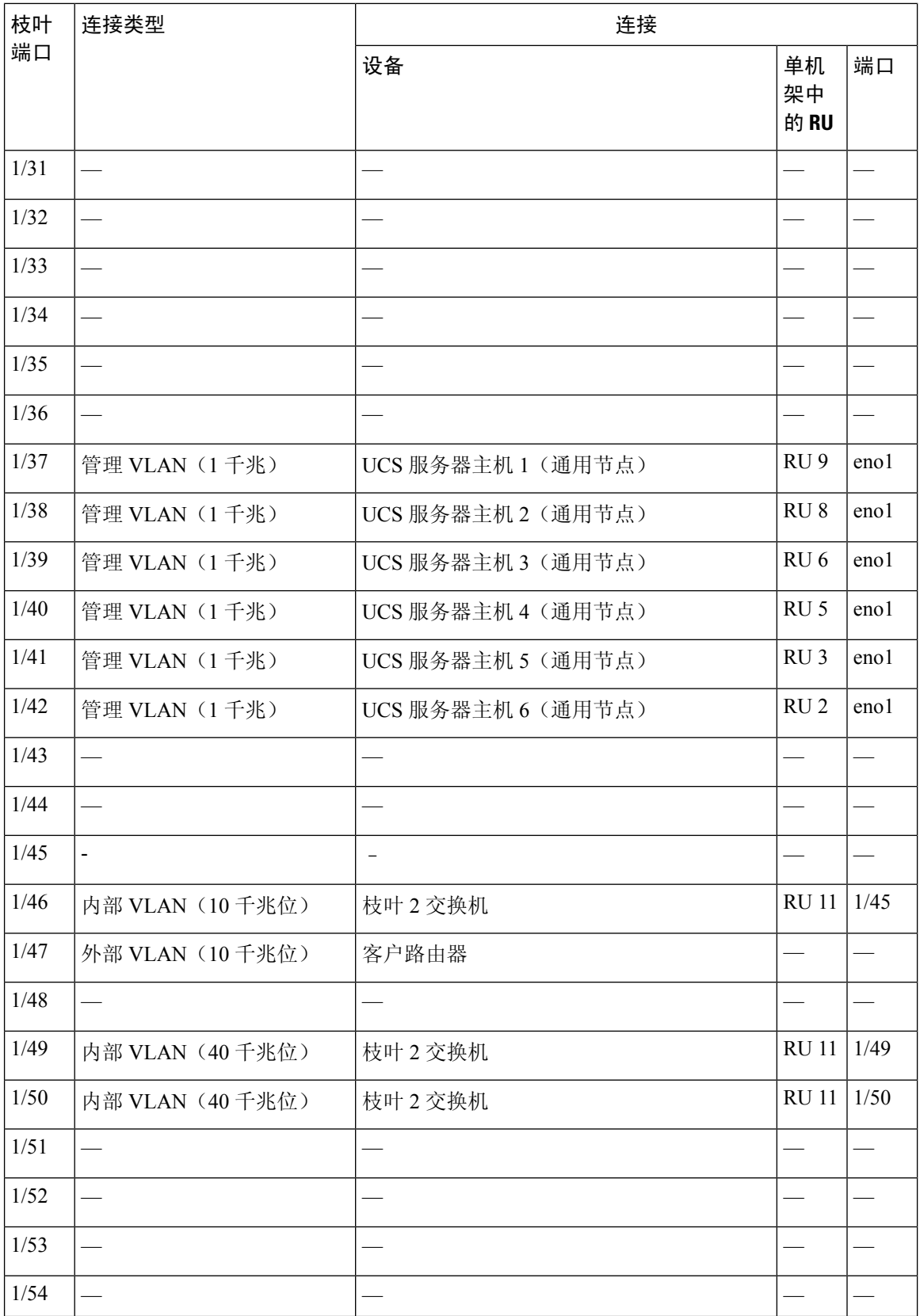

### 表 **6:** 枝叶交换机 **2 (RU 11)** 连接

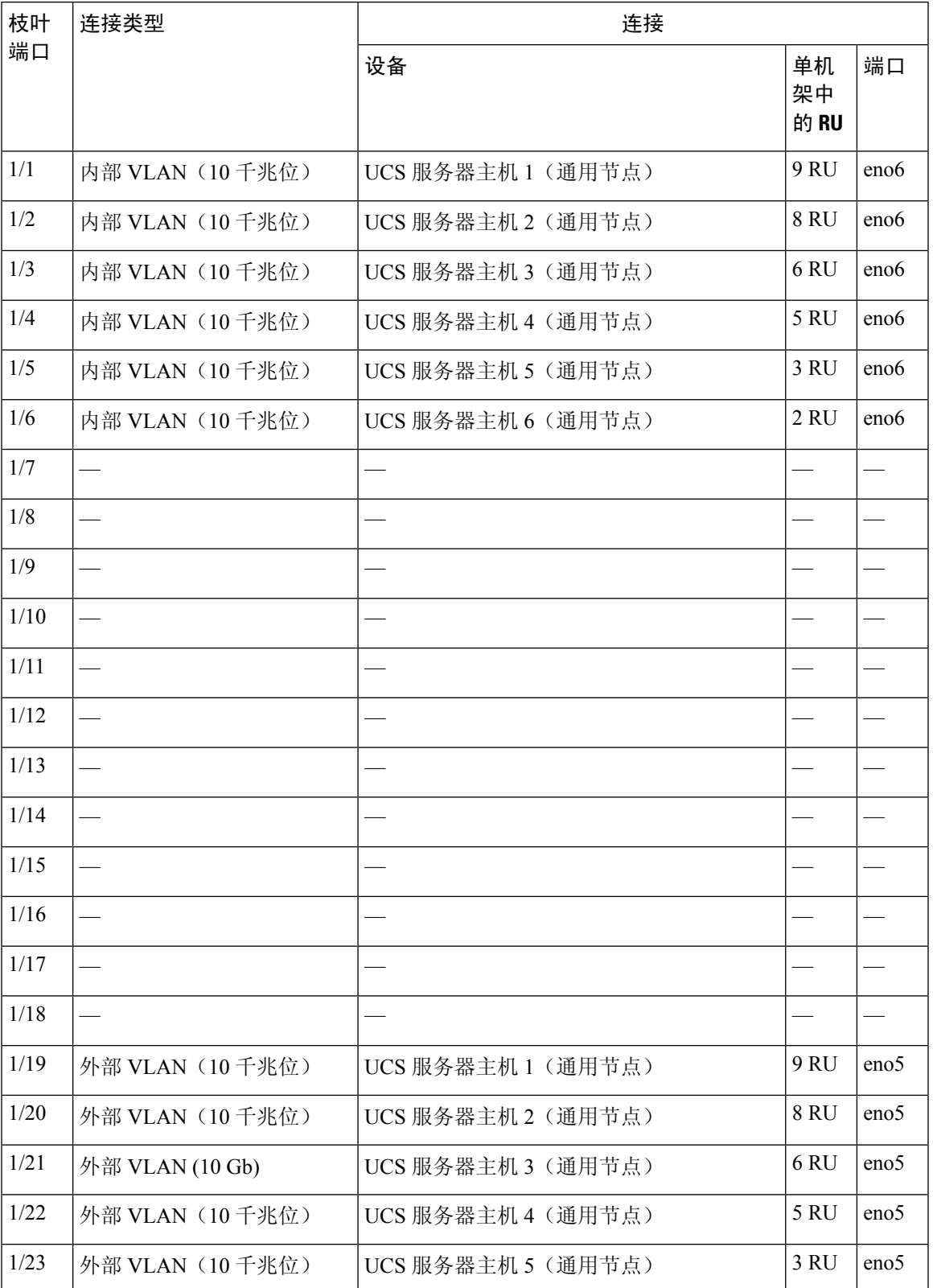

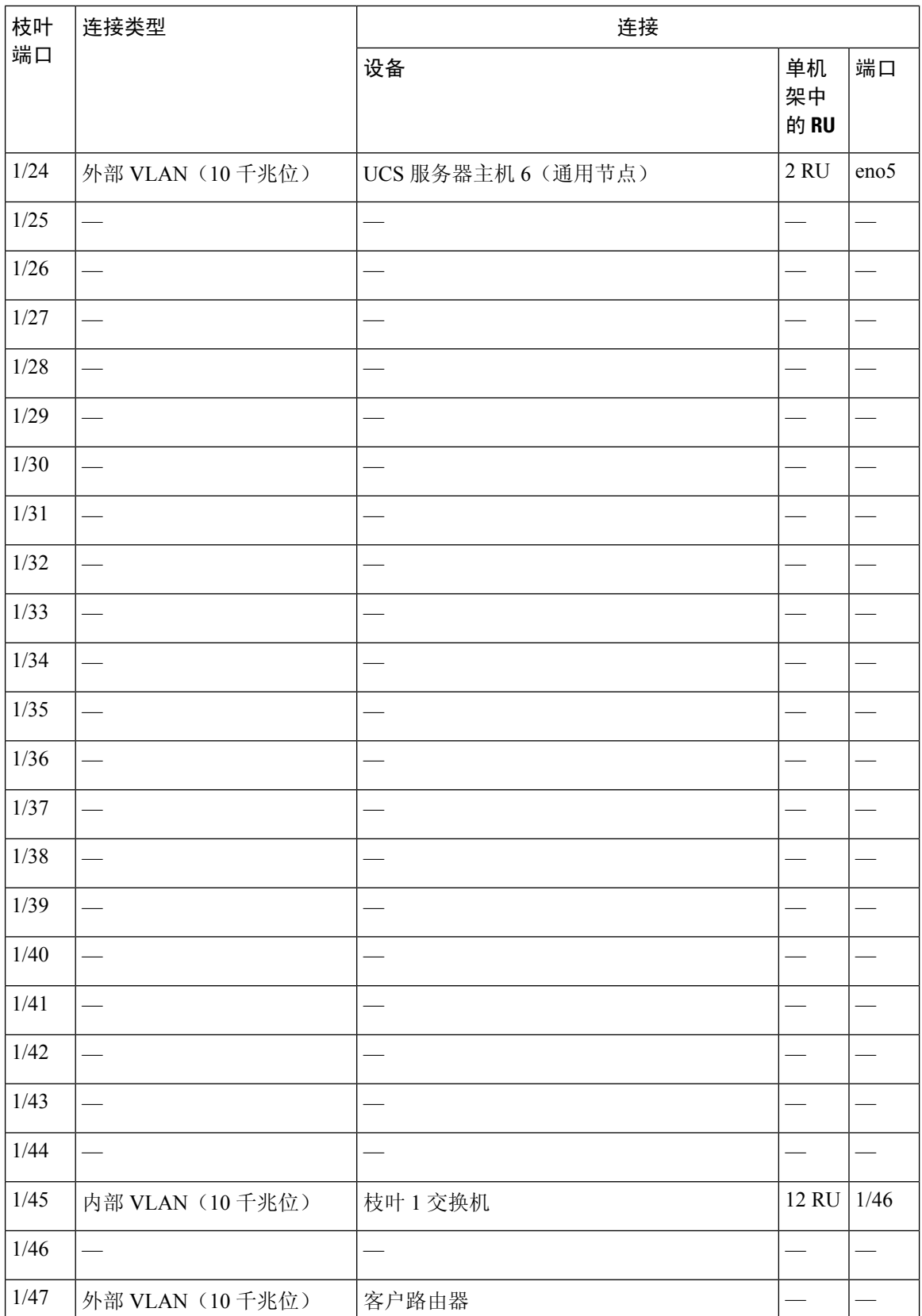

 $\overline{\phantom{a}}$ 

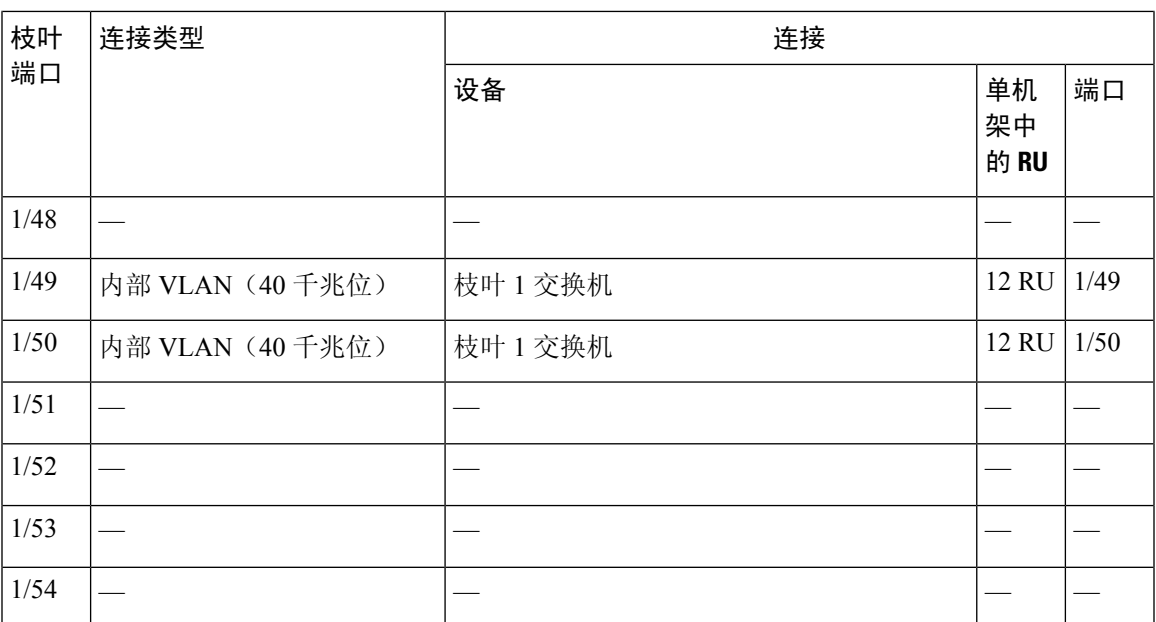

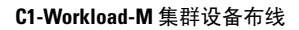

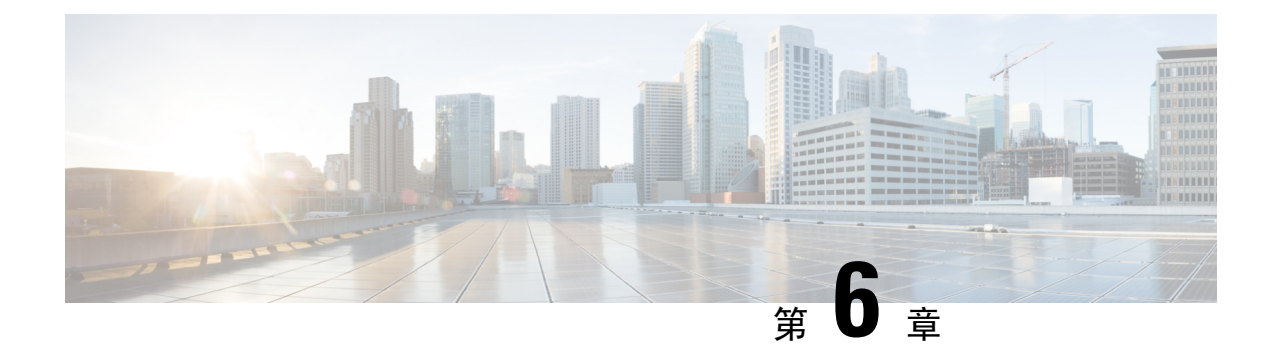

# 系统规格

- 环境规格, 第47页
- 电源线 ,第 47 页

# 环境规格

下表列出了安装 Cisco Secure Workload 集群所需的环境规格。

### 表 **7:** 环境规格

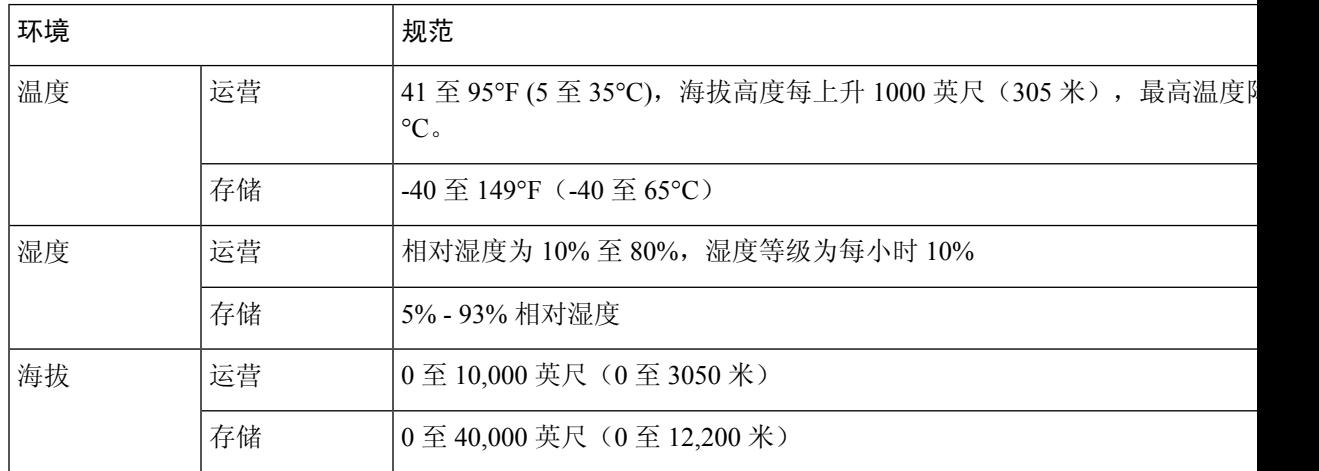

# 电源线

下表列出了 Cisco Secure Workload M6 集群随附的电源线。

### 表 **8: 39-RU** 集群单机架配置

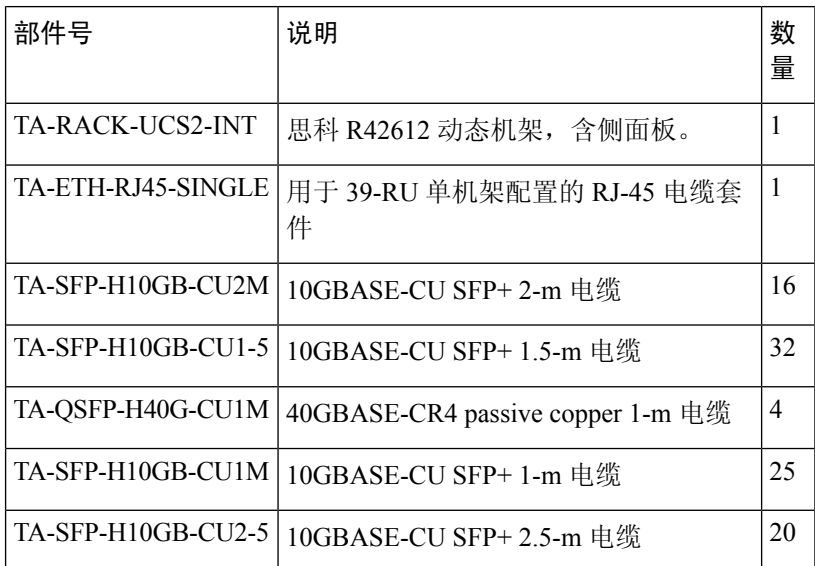

### 表 **9: 39-RU** 集群,双机架配置

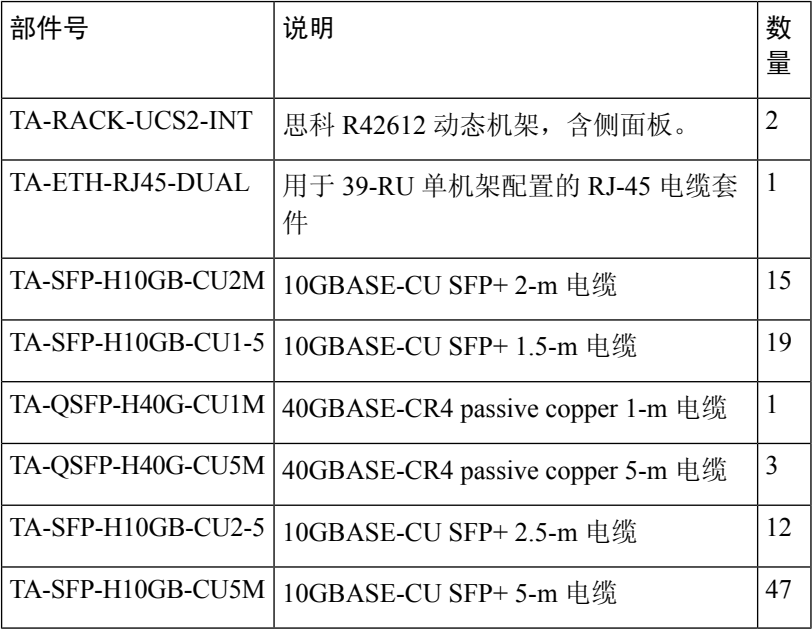

### 表 **10: 8-RU** 集群

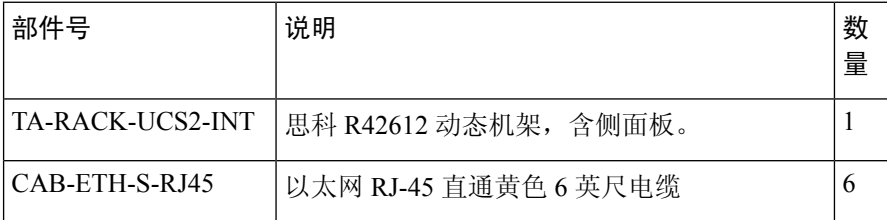

 $\mathbf I$ 

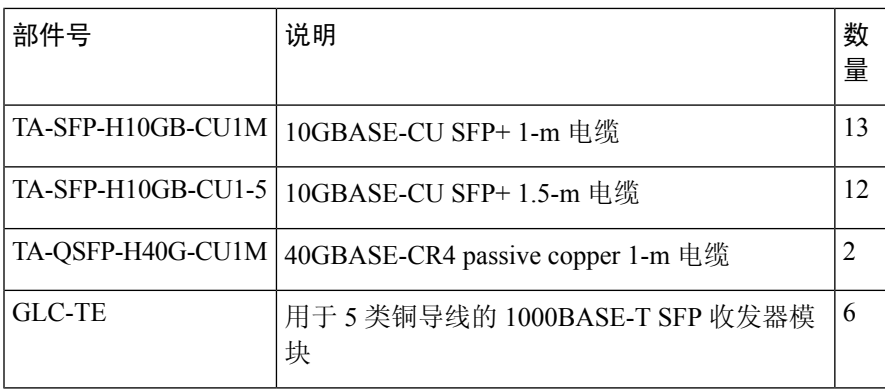

 $\mathbf I$ 

当地语言翻译版本说明

思科可能会在某些地方提供本内容的当地语言翻译版本。请注意,翻译版本仅供参考,如有任何不 一致之处,以本内容的英文版本为准。